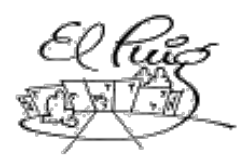

# ្ណែ Institut Puig Castellar

Santa Coloma de Gramenet

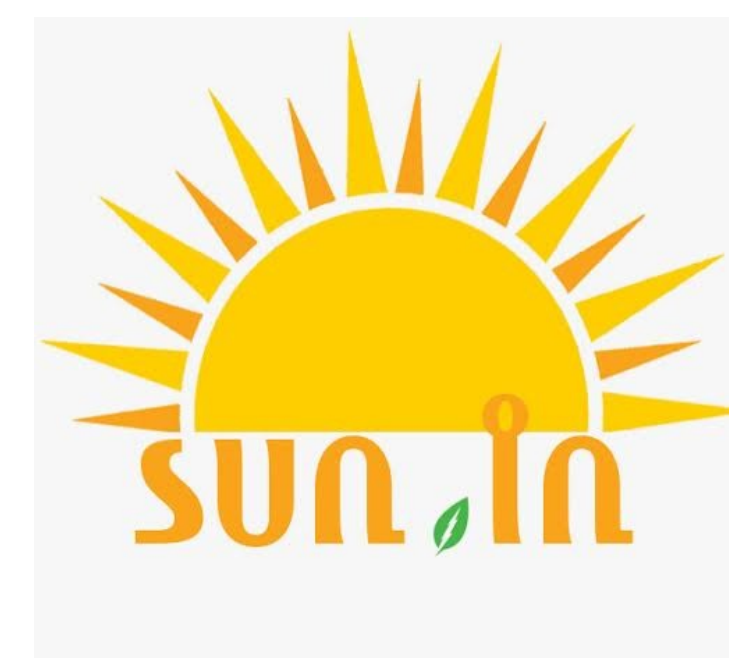

# ERP sun.in

CFGS Desenvolupament d'Aplicacions Multiplataforma

**Nom estudiants participants: Edgar Galcerán Acosta Harsimran Pal Singh Hèctor Bachs Valero**

> **Curs acadèmic 2015/16**

> Data Lliurament 3/6/16

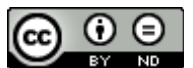

Aquesta obra està subjecta a una llicència de [Reconeixement-SenseObraDerivada 3.0](http://creativecommons.org/licenses/by-nd/3.0/es/) [Espanya de Creative Commons](http://creativecommons.org/licenses/by-nd/3.0/es/)

#### **Resum del projecte (màxim 250 paraules):**

Aquest treball té l'objectiu de desenvolupar un producte complet usant l'arquitectura J2EE, la temàtica escollida és una aplicació en JavaFX de la gestió d'una jardineria.Ja que en aquests moments hi ha moltes aplicacions ERP tipus OpenBravo o Odoo. El nostre projecte concentra la mateixa idea però en una aplicació executable per l'escriptori(Click and Go) la qual cosa permet que sigui més fàcil per l'usuari.

 Per portar a terme el projecte s'ha dividit en diferents fases, el que ha permès organitzar el projecte d'una manera més amena.

La primera fase inclou la decisió de la temàtica del projecte i la planificació en el temps de la resta de fases. En aquest punt es desgrana el projecte en quatre grans fites principals, que corresponen amb les diferents entregues durant el projecte. Un cop fet això, les fites es divideixen en tasques més petites que es poden fer en poc temps i que permeten anar avançant el projecte pas per pas.

La segona fase inclou l'anàlisi funcional i el disseny tècnic que permeten definir què fa l'aplicació i com ho fa. En l'anàlisi funcional s'inclouen els diagrames UML i casos d'us.

En la tercera fase es porta a cap la implementació que es s'ha dividit en moltes petites tasques per garantir la funcionalitat de l'aplicació.

Finalment es presenten les conclusions dels projecte, i es fa una valoració dels objectius que s'han complert

#### **Abstract (in English, 250 words or less):**

This project aims to develop a complete product using J2EE architecture, the topic chosen is a JavaFX application for the management of a gardening company. Since, right now there are many ERP applications like Odoo or Openbravo, our project focuses on the same idea but in an application executable for desktop (Click and Go) which permits the user to use and interact with it in an easy way.

To carry out the project, it has been divided into different phases, which has allowed to organize the project in a more agreeable way.

The first phase includes the decision of the subject of the project and the planning of the time for the rest of the phases. At this point the project unfolds in four major targets, which corresponds to the different submissions during the project. Once this is done, these targets are further divided into smaller tasks that can be done in short time and which allow the progressing of the project step by step.

The second phase includes functional analysis and technical design to define what the application does and how it works. The functional analysis includes the UML diagrams and the use cases diagrams.

The third phase leads to the implementation which has been divided into many small tasks to ensure the proper functionality of the application.

Finally, the conclusions of the project are presented and an evaluation is made regarding the objectives which have been met in this project.

#### **Paraules clau (entre 4 i 8):**

ERP JavaFX JDBC Postgres Aplicació

# Índex

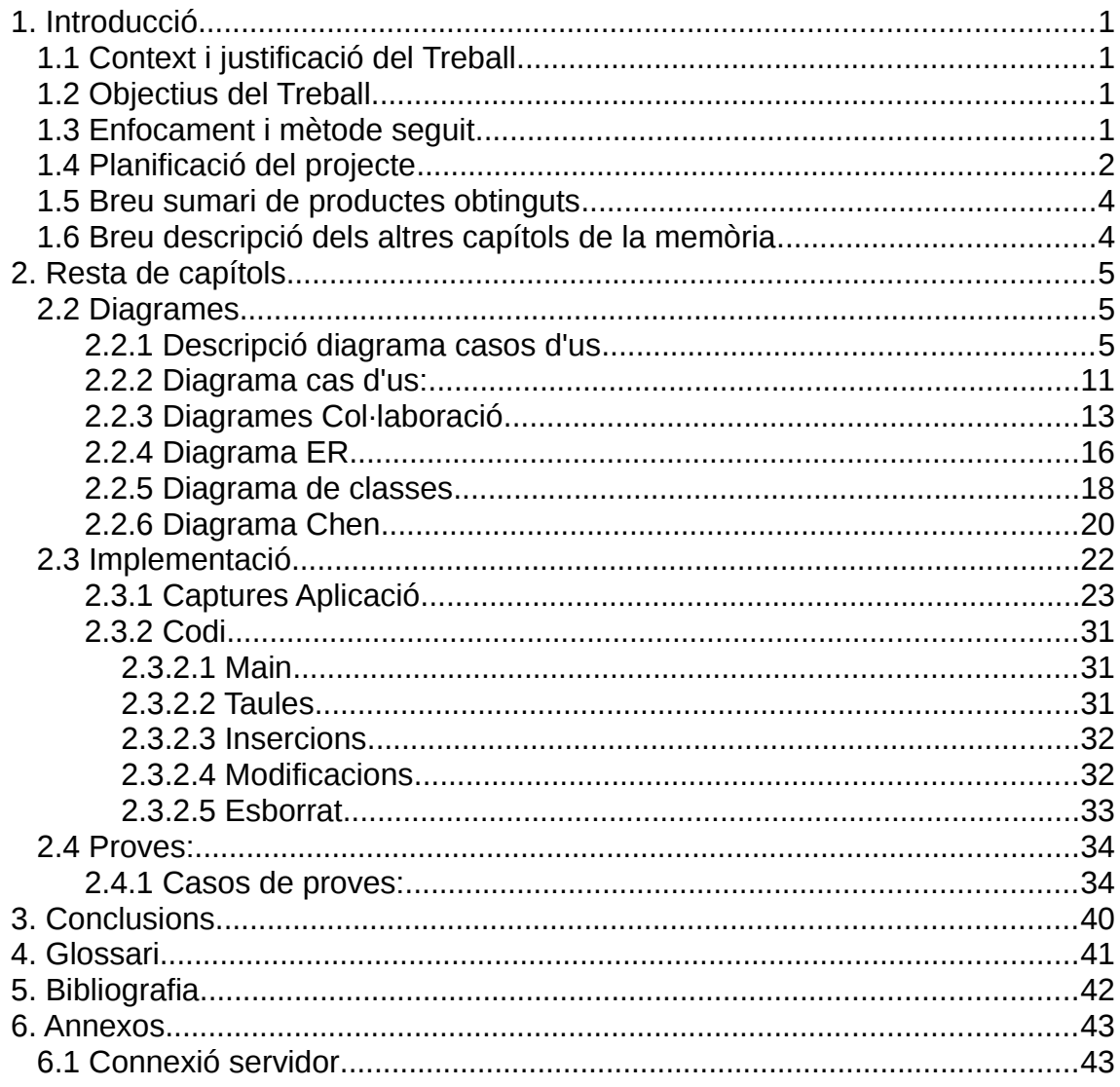

### **Llista de figures**

# <span id="page-7-3"></span>1. Introducció

### <span id="page-7-2"></span>1.1 Context i justificació del Treball

Hem decidit realitzat aquest treball perquè hem vist una necessitat a cobrir en el món de les empreses, més concretament en la gestió de les jardineries.

Actualment hi ha molts ERPs de gestió empresarial però, de vegades hi ha jardineries no tan grans, on el grau de necessitat no és tant com el d'un ERP. En aquest punt és on volem entrar, creant un programa executable que sigui fàcil i molt intuïtiu per a qualsevol usuari encara que no tingui molta experiència. Juntament amb tot això també volem crear una aplicació Android on extrapolarem una part de les funcionalitats del programa, per quan l'usuari estigui per la jardineria i no pugui tenir accés a l'ordinador per mirar o actualitzar certes dades, com per exemple actualitzar l'estoc.

### <span id="page-7-1"></span>1.2 Objectius del Treball

En el nostre projecte esta enfocat a dos objectius principals; un el tècnic, és d'aprendre tots el coneixements necessaris per poder desenvolupar la nostra aplicació, tant en la gestió d'interfícies (utilitzant JavaFX) , com en els mecanismes necessaris per poder comunicar una aplicació servidor-client amb una aplicació d'escriptori (client) i una aplicació Android. També havíem d'assolir els coneixements necessaris per poder gestionar una BD PostgreSQL que tindrà accessos simultanis i que serà modificada habitualment.

L'altre objectiu seria conèixer tots els mecanismes d'un projecte a petita-mitjana escala, com treball en equip, organització temporal, tecnologies associades al treball en grup com GitHub i sobretot ser capaç de poder treballar a mitjà termini amb un grup d'una forma organitzada i planificada.

Finalment i no tant com a objectiu, ens agradaria poder donar-li una sortida "comercial" al programa; o bé mitjançant un petit pagament a l'inici o bé donar suport tècnic i mòduls "exclusius" que pugui necessitar l'empresa en qüestió.

### <span id="page-7-0"></span>1.3 Enfocament i mètode seguit

La nostra idea és adaptar un producte existent, en aquest cas un ERP i convertir-lo a un programa en Java. La nostra idea és fer una presa de requeriments amb un amic nostre que porta una jardineria familiar. Desenvoluparem l'aplicació segons el que el nostre amic ens digui, com si fos el client, perquè ens ha comentat que li interessaria tenir una aplicació més lleugera, amb algunes funcionalitats més. Creiem que és una bona estratègia per a dur a terme el projecte, poder enfocar-lo a una possible venda, això a més a més ens donarà un extra de motivació per fer un bon producte final.

# <span id="page-8-0"></span>1.4 Planificació del projecte

# Planificació

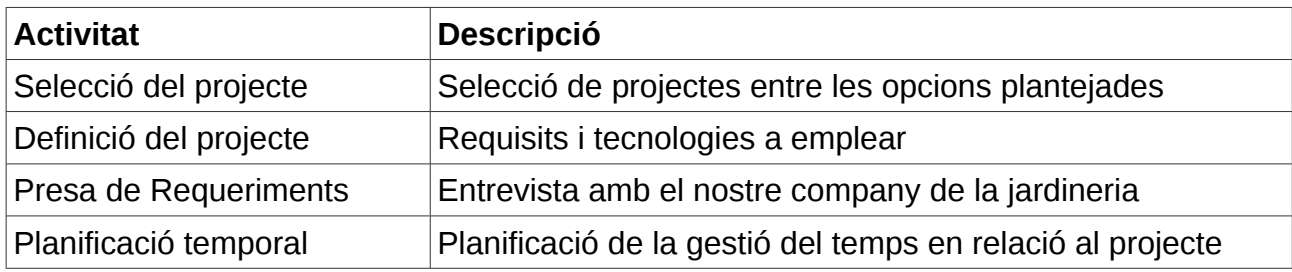

### Disseny

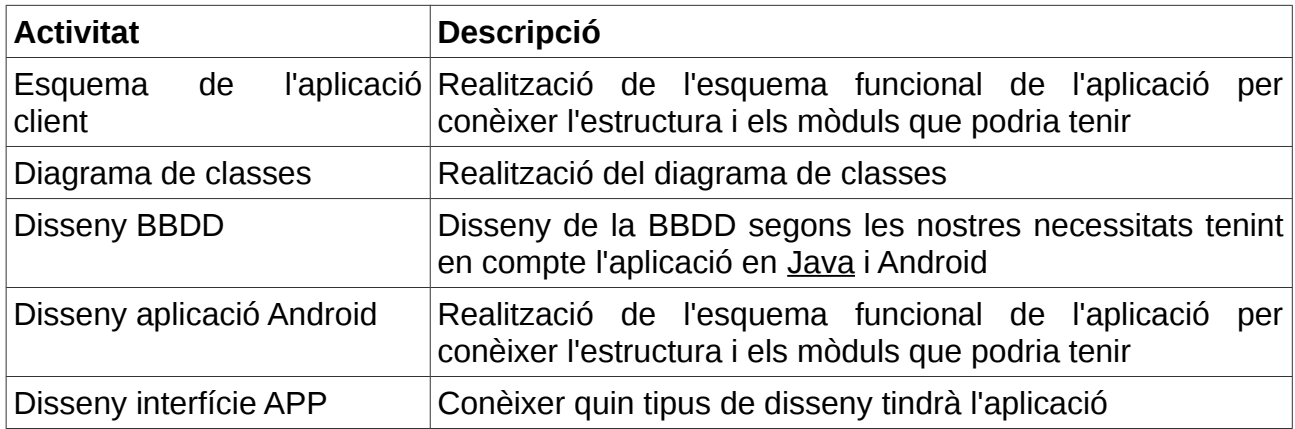

# Implementació

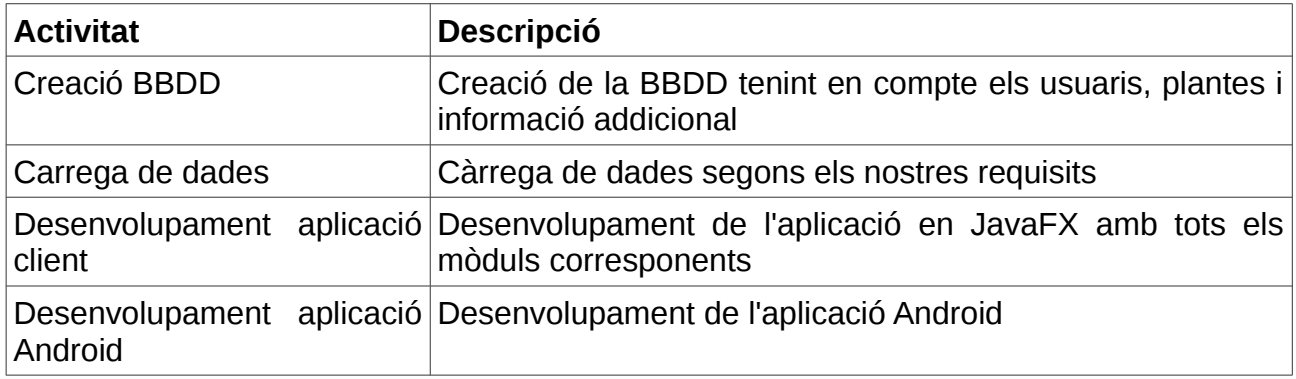

### Proves

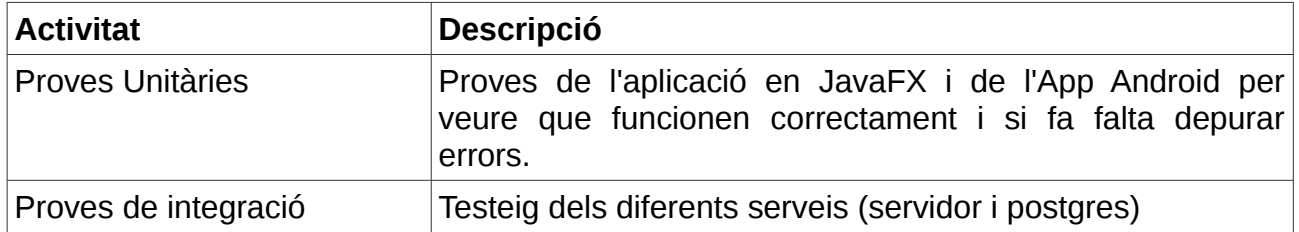

### Finalització

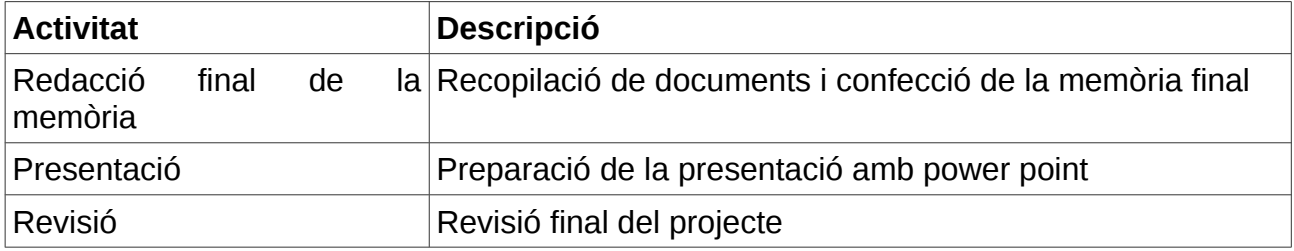

En aquest apartat es passa a especificar les dates d'inici i final estimades, així com, la duració en dies, per a cada una de les fases.

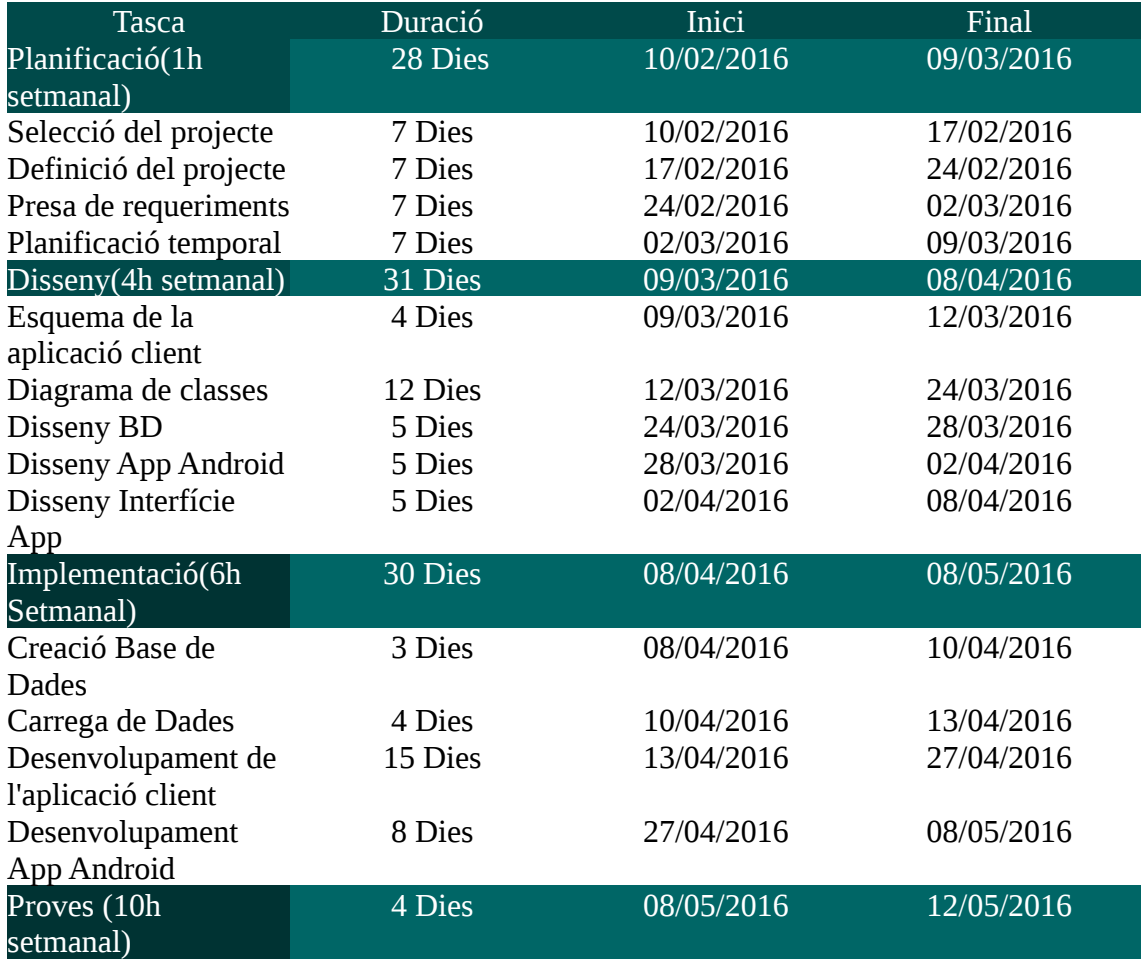

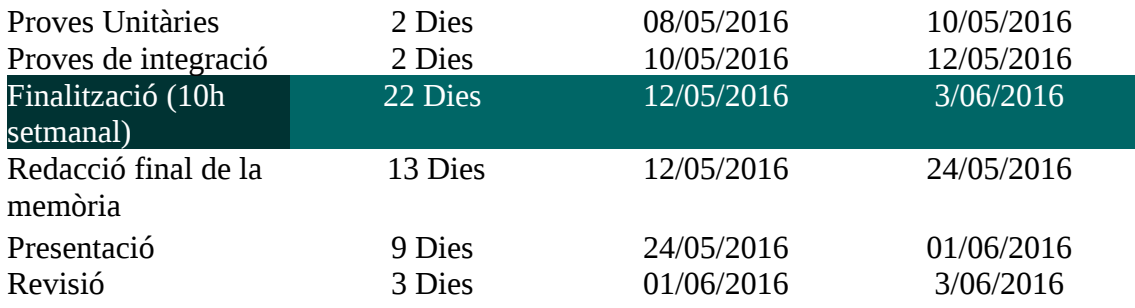

#### A continuació es mostrarà el diagrama de Gantt segons la planificació anterior

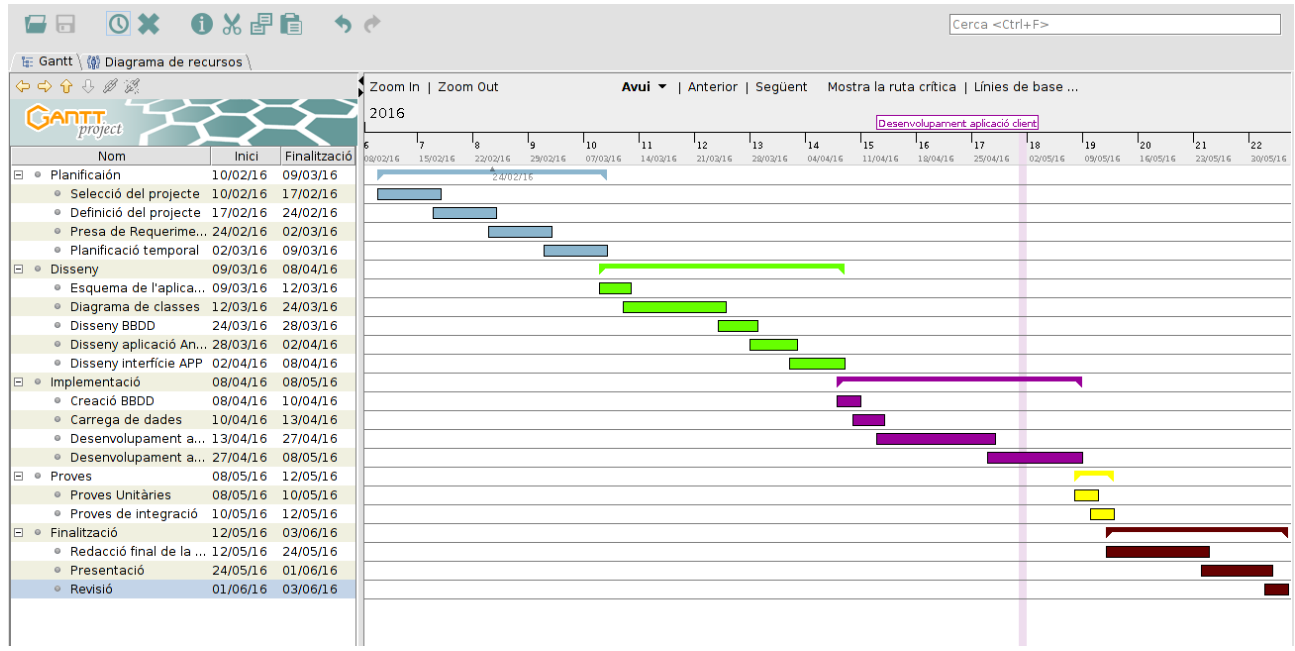

#### 1.4.1 Riscos del projecte

Els riscos que hem previst i que intentarem evitar són els següents:

· Mala planificació de la fase d'implementació al ser tecnologies noves sobres les que no tenim experiència

· Realització d'una aplicació massa personalitzada en ser realitzada per una només persona.

· Falta de continuïtat.

<span id="page-10-1"></span>1.5 Breu sumari de productes obtinguts

Obtindrem principalment 2 aplicacions:

- L'aplicació client en JavaFX

- L'aplicació Android que s' utilitzaria per gestionar algunes de les funcionalitats del ERP més elementals.

<span id="page-10-0"></span>1.6 Breu descripció dels altres capítols de la memòria

# <span id="page-11-2"></span>2. Resta de capítols

<span id="page-11-1"></span>2.2 Diagrames

# <span id="page-11-0"></span>2.2.1 Descripció diagrama casos d'us

Gestió Treballadors:

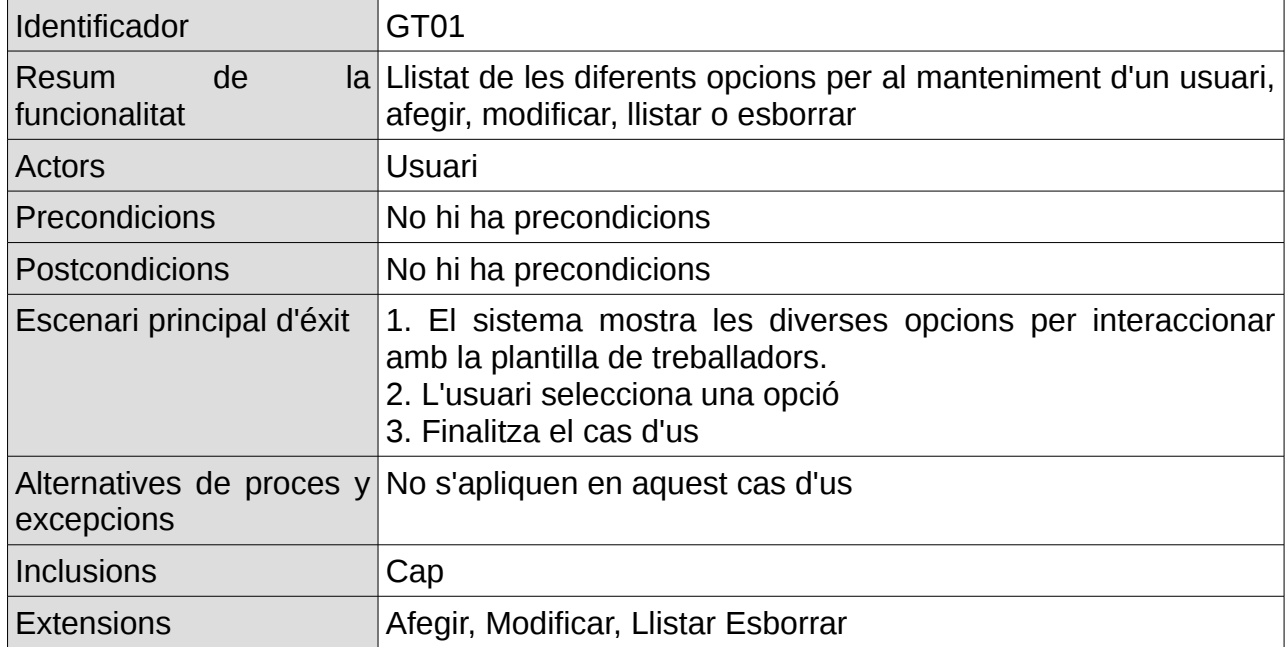

### Gestió Administrativa:

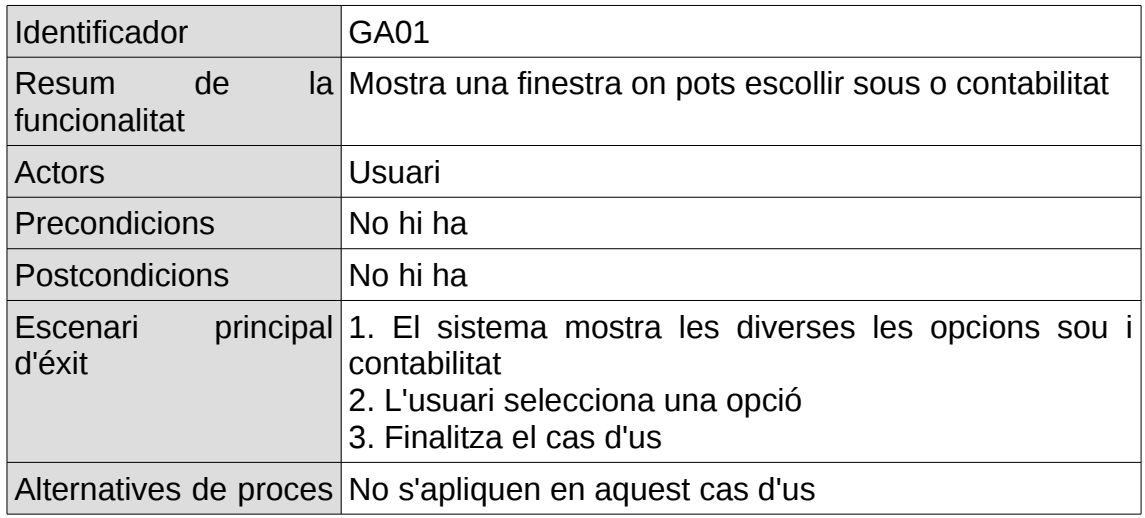

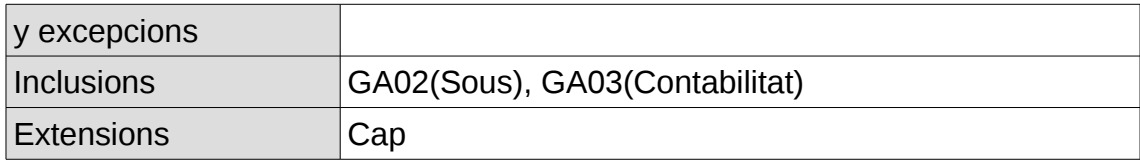

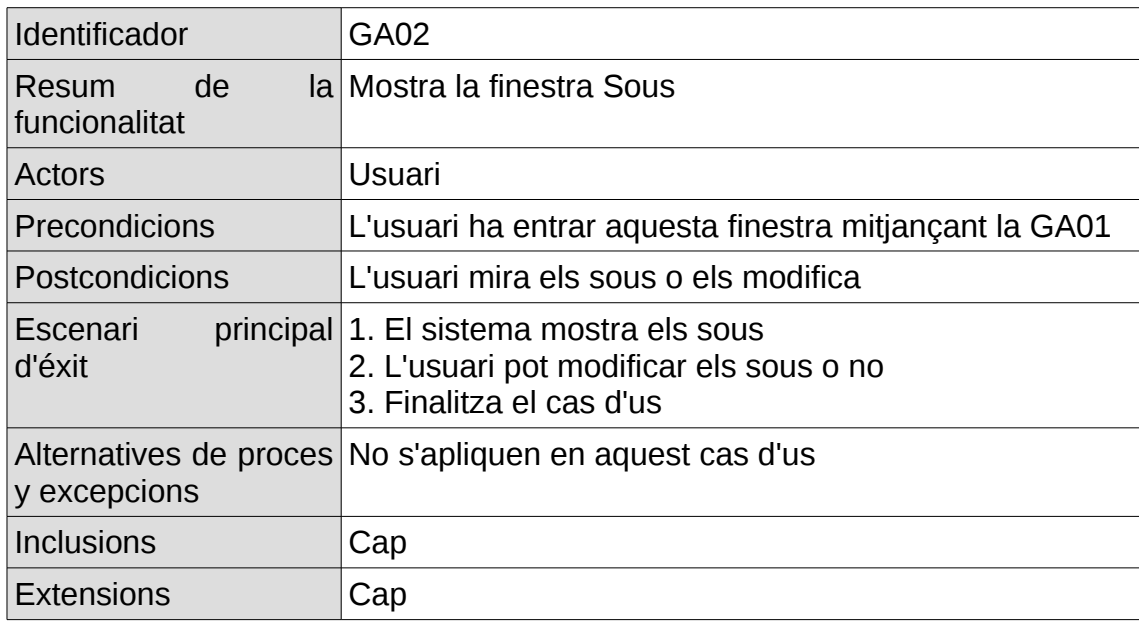

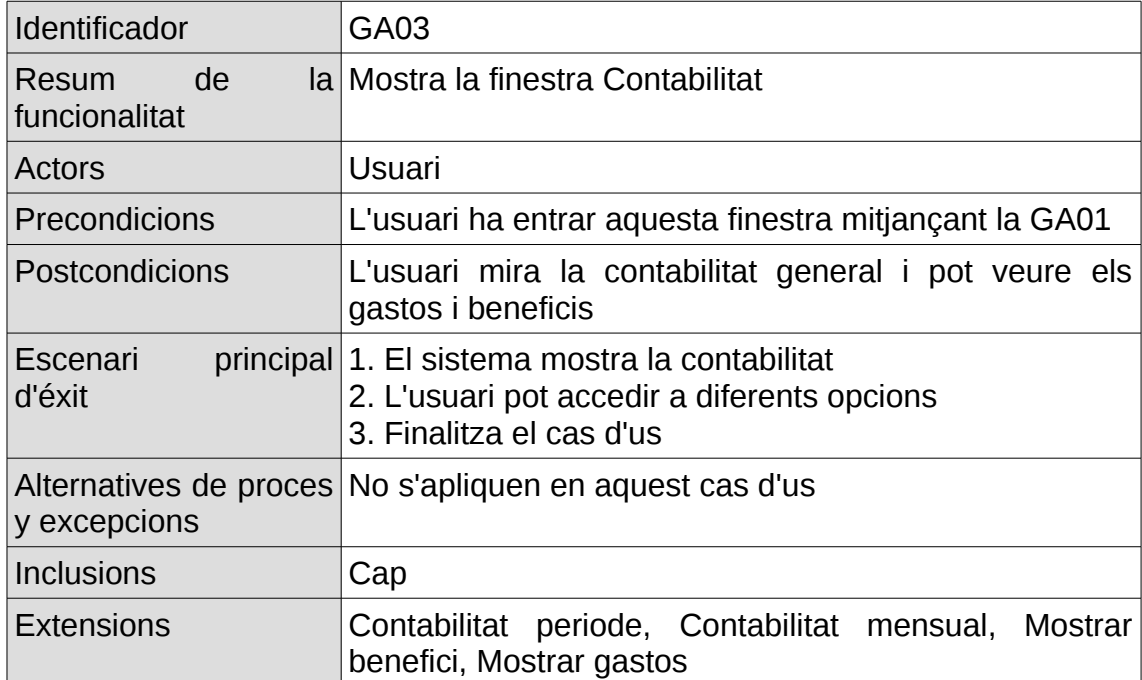

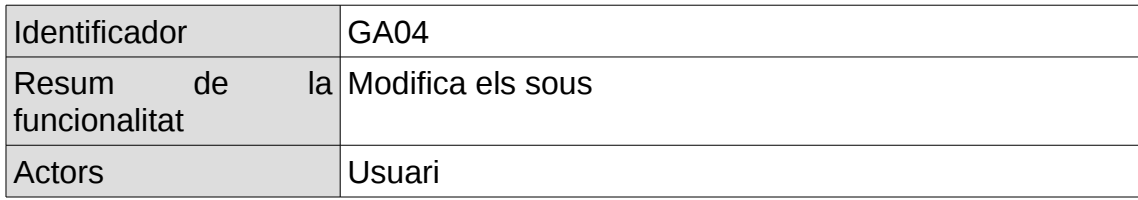

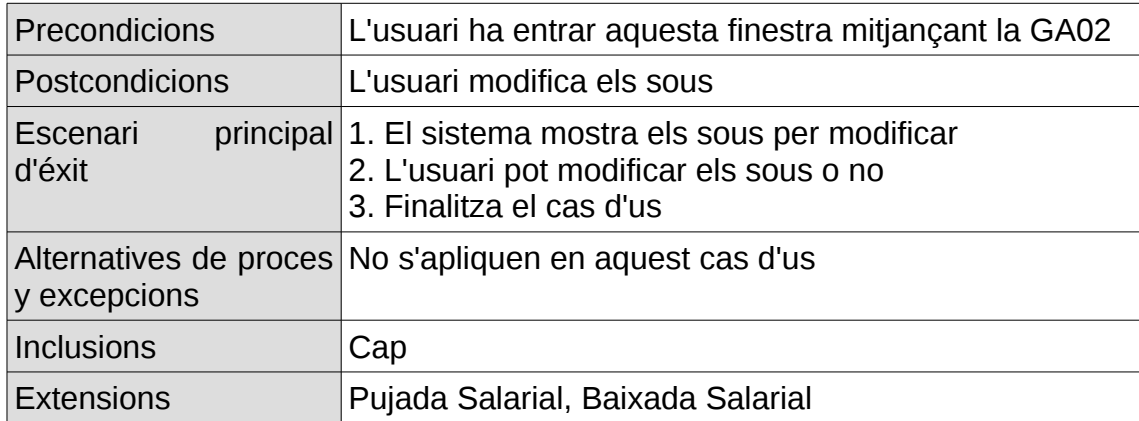

### Inventari:

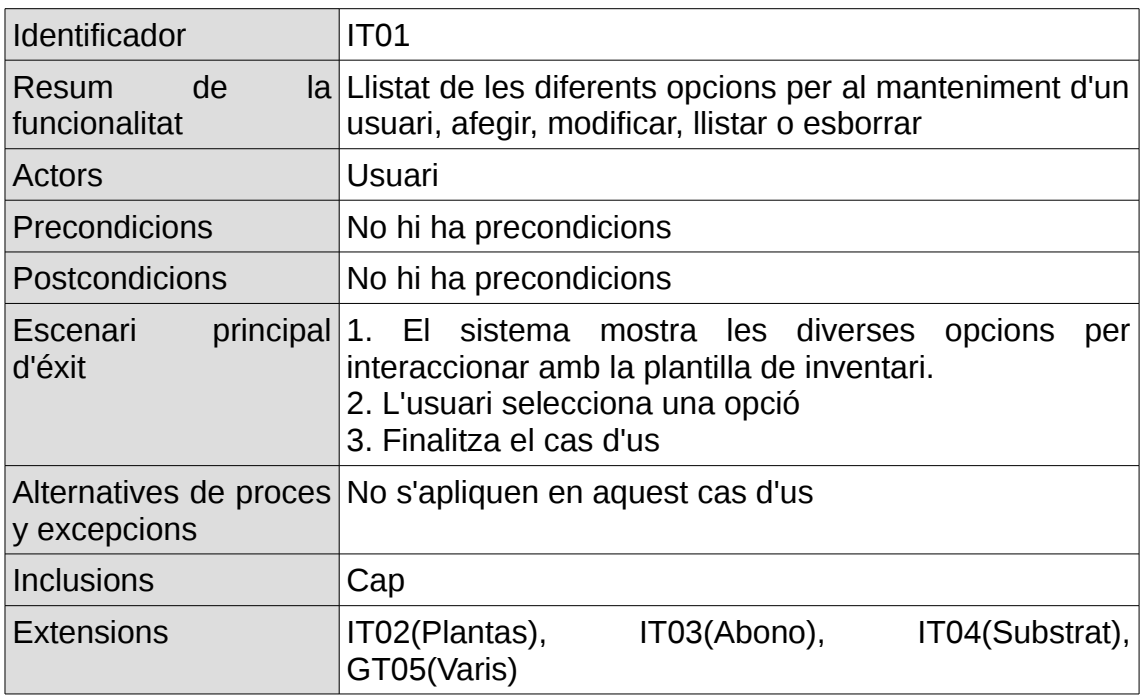

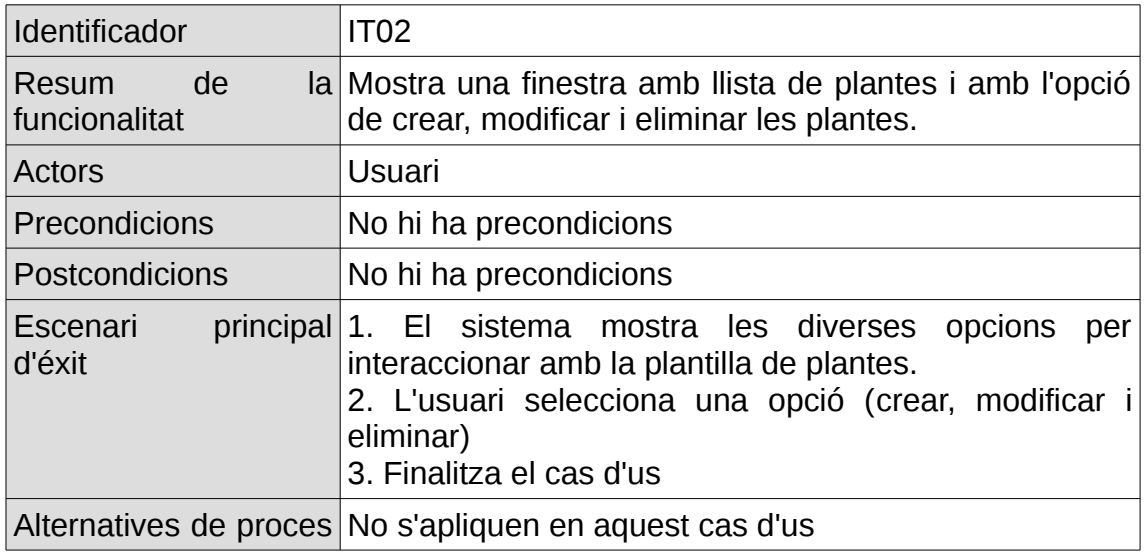

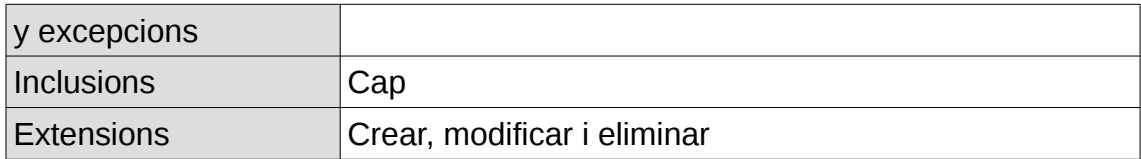

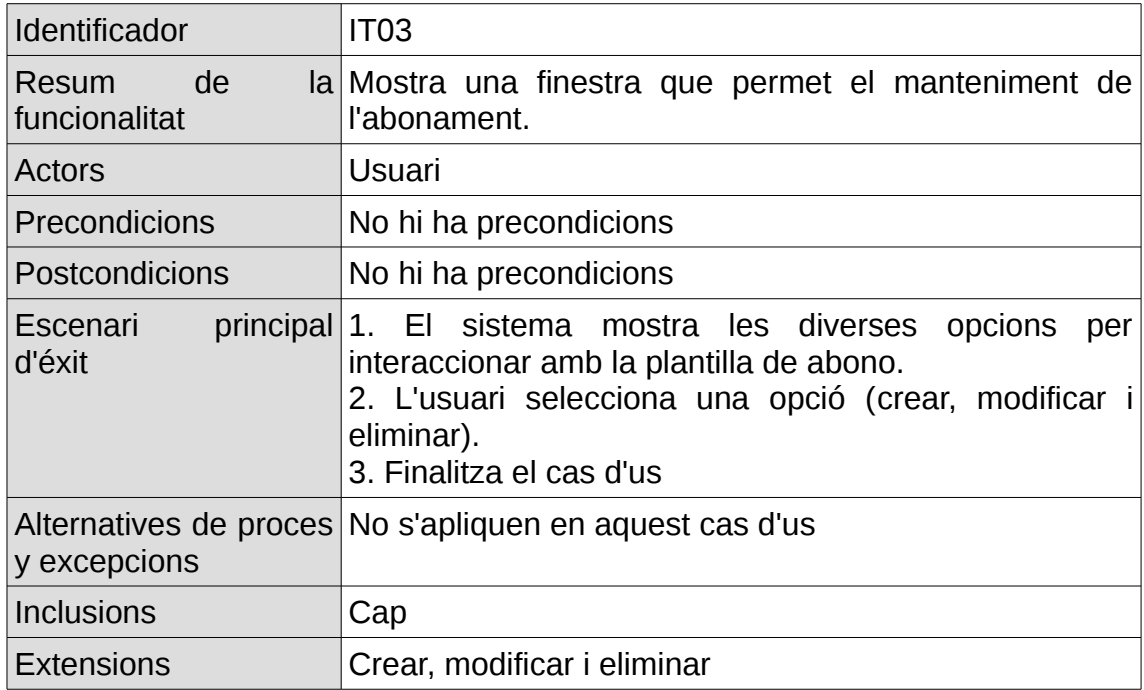

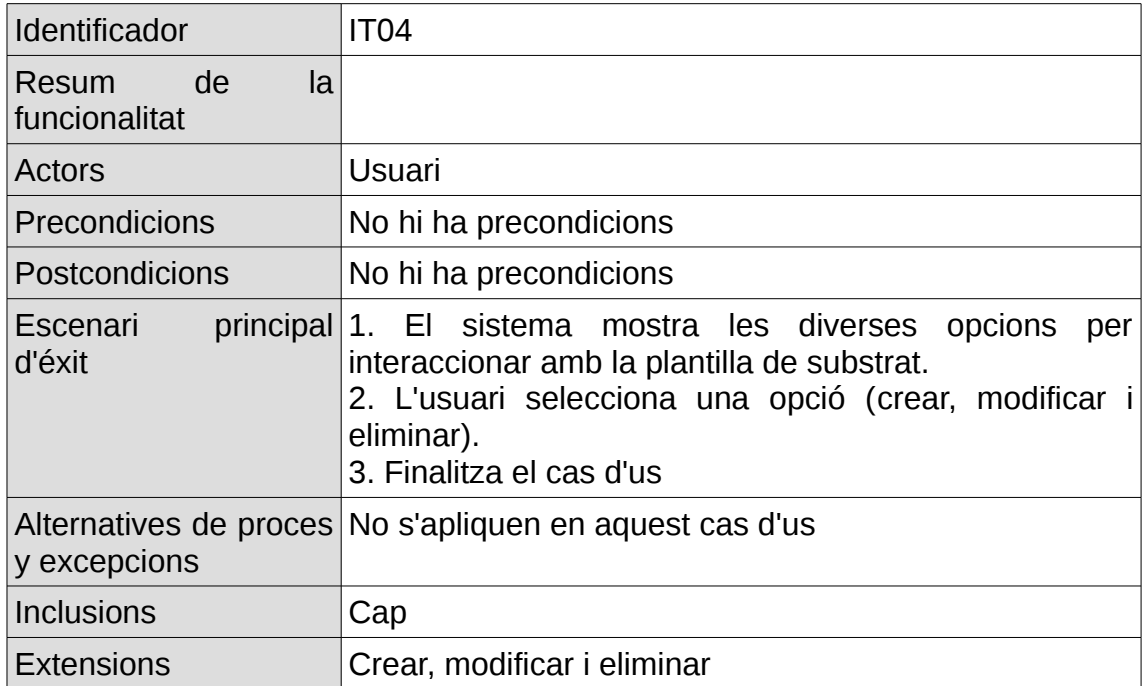

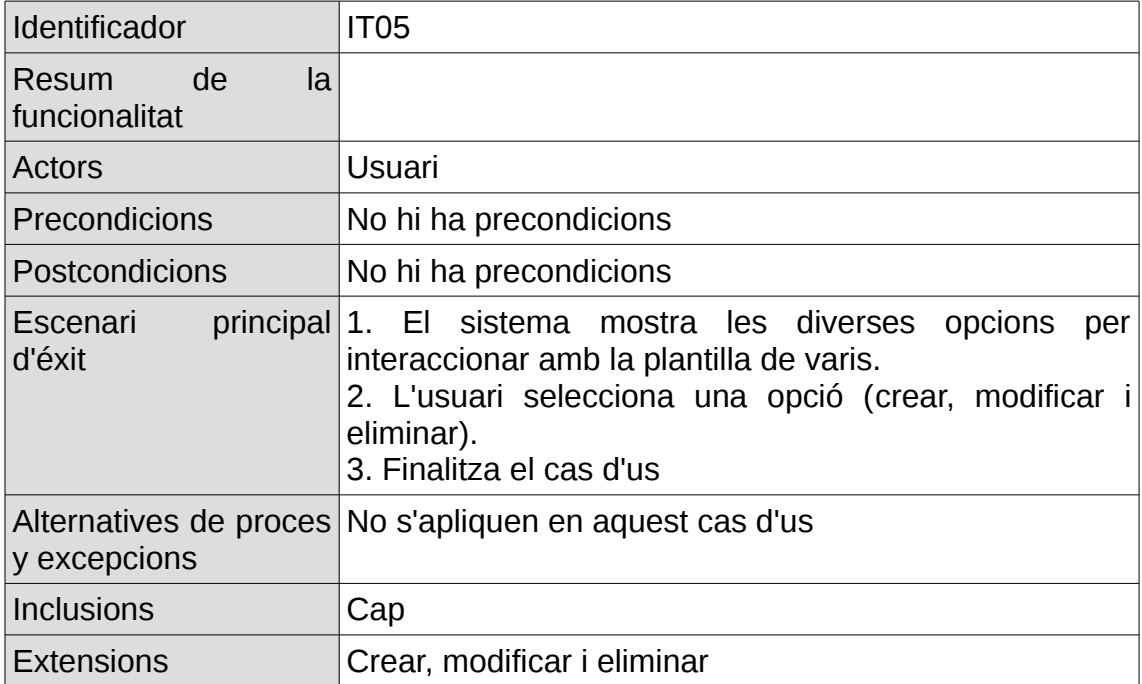

# Generar Ticket:

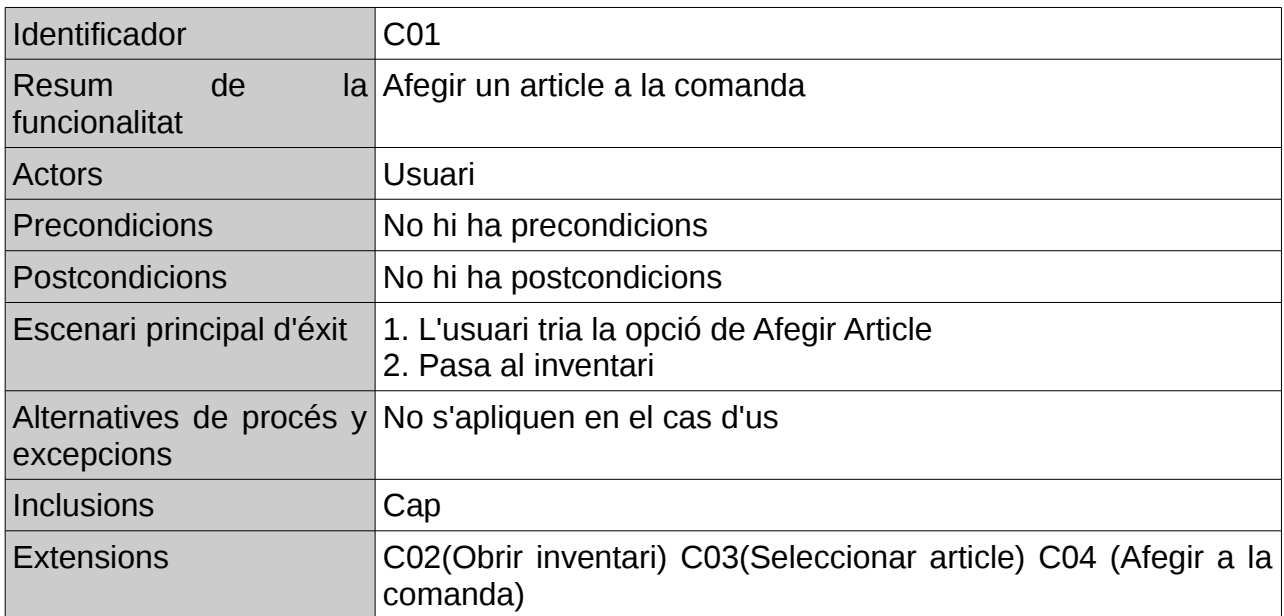

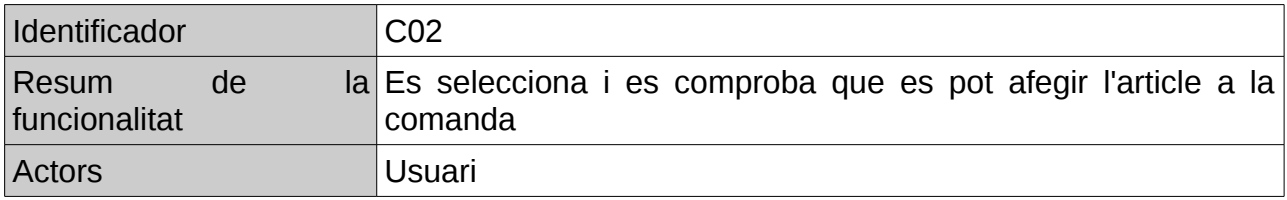

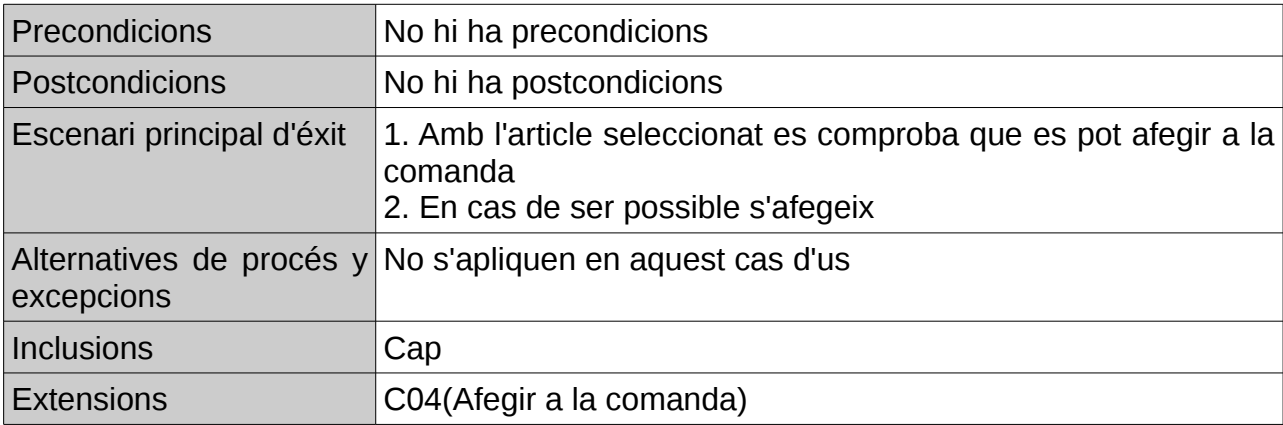

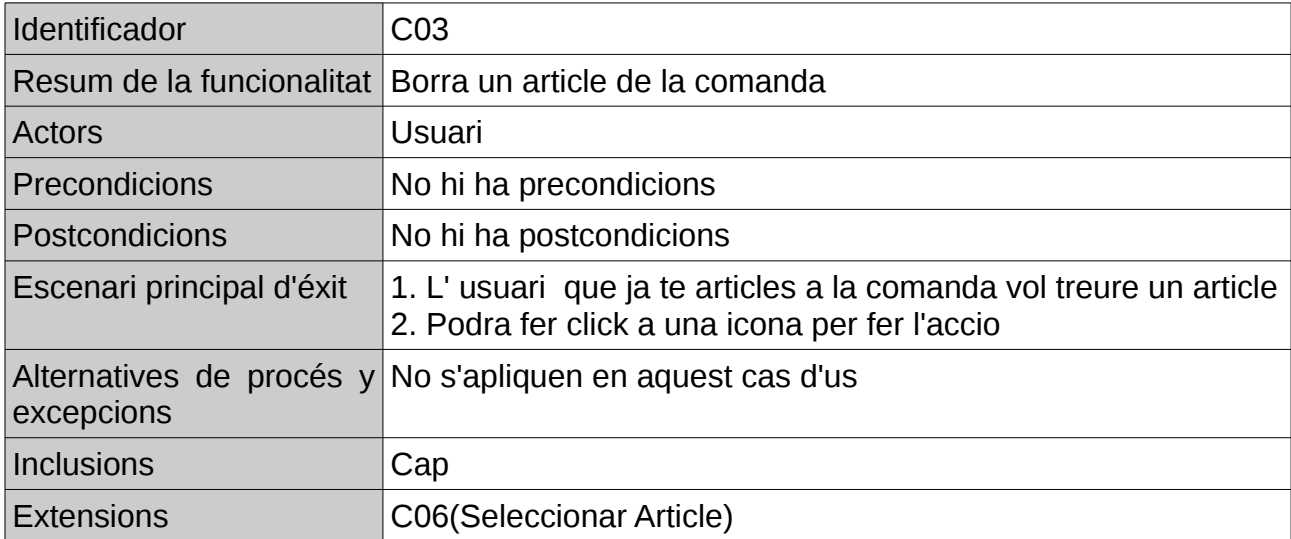

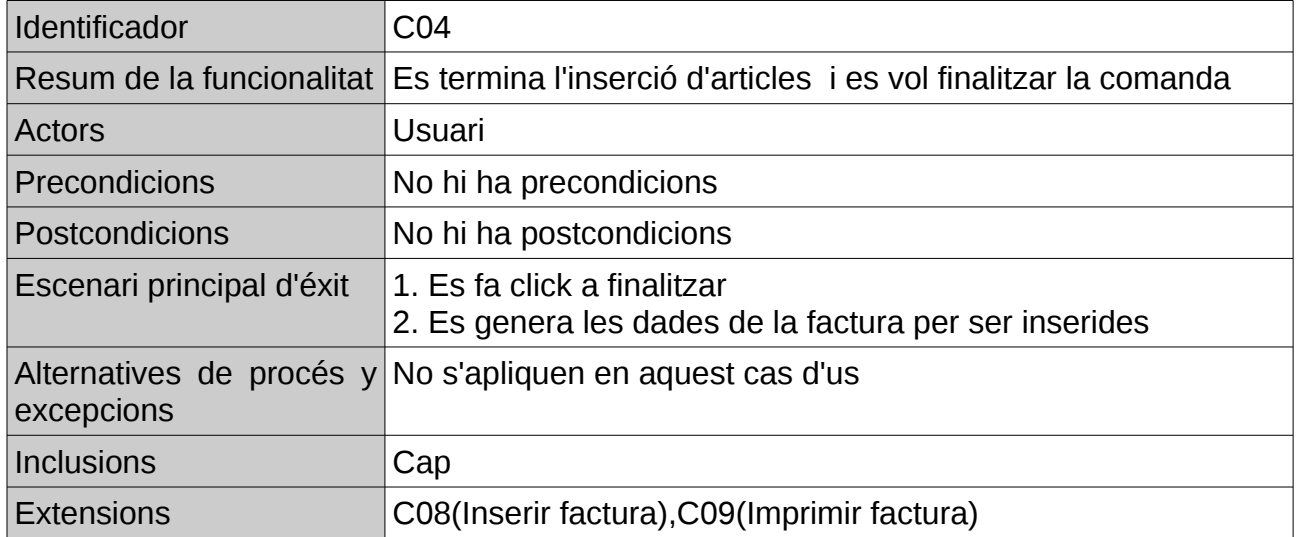

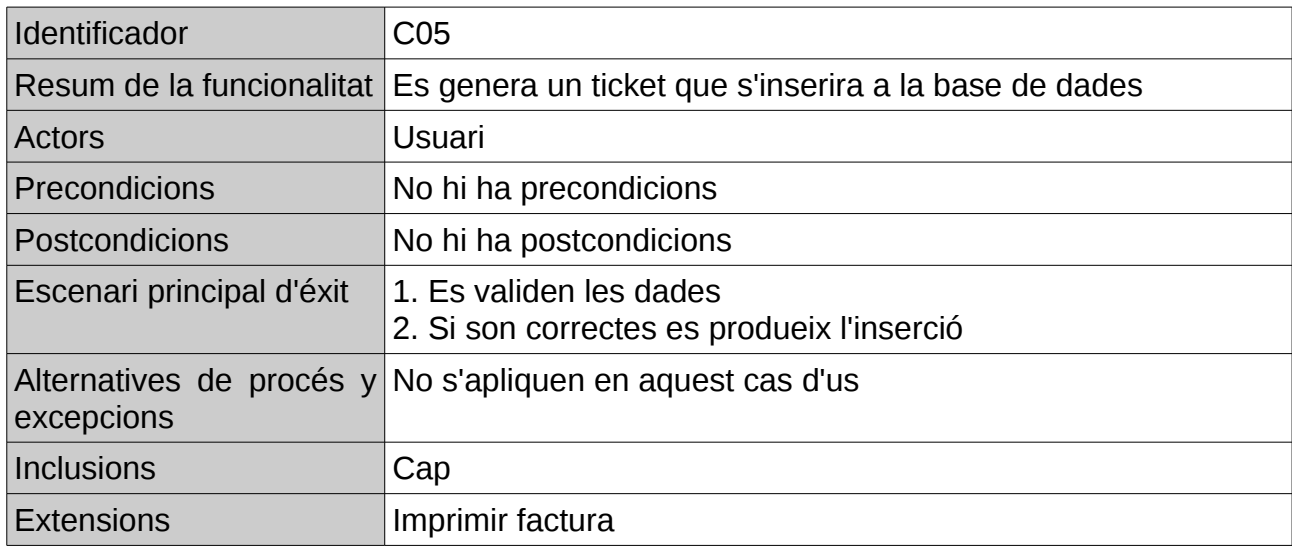

# <span id="page-17-0"></span>2.2.2 Diagrama cas d'us:

Gestió Treballadors:

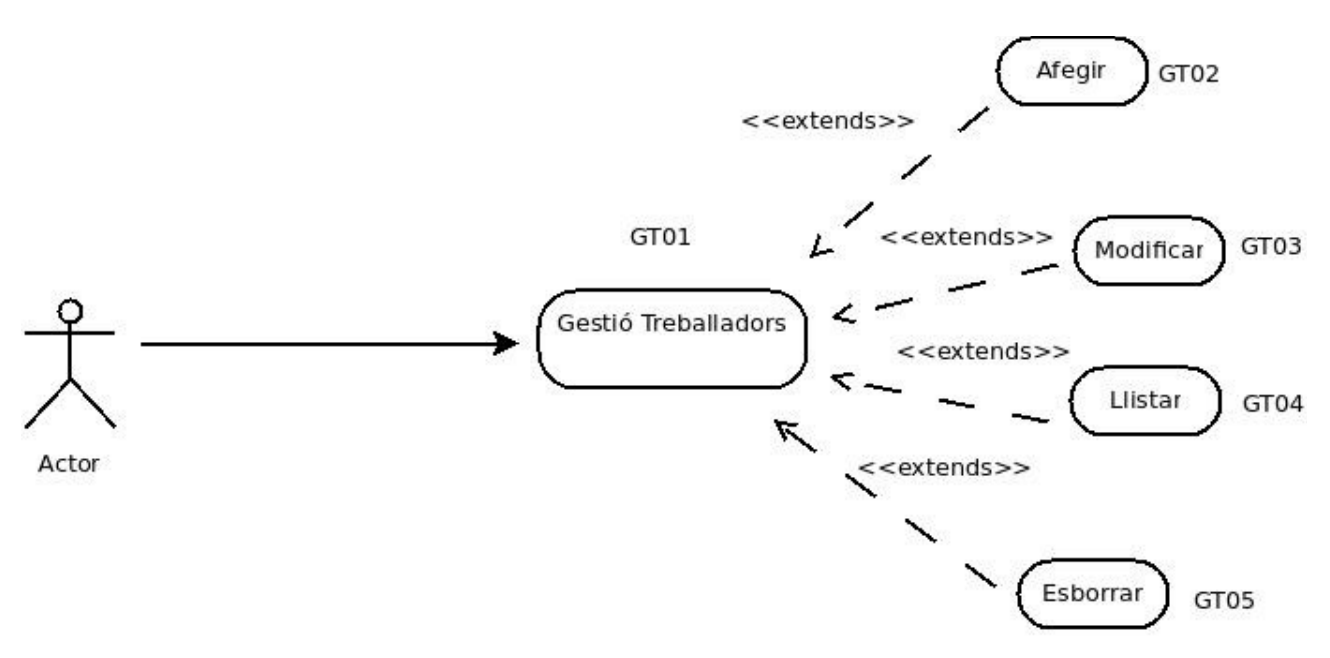

### Gestió Administrativa:

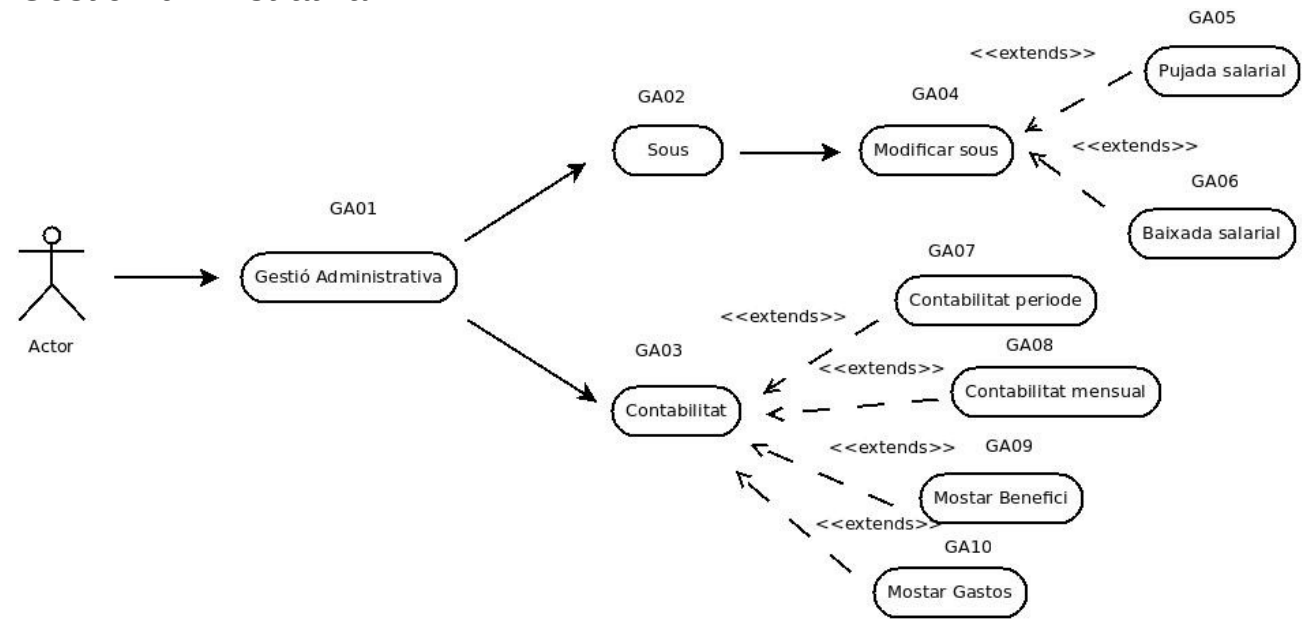

Gestió Inventari:

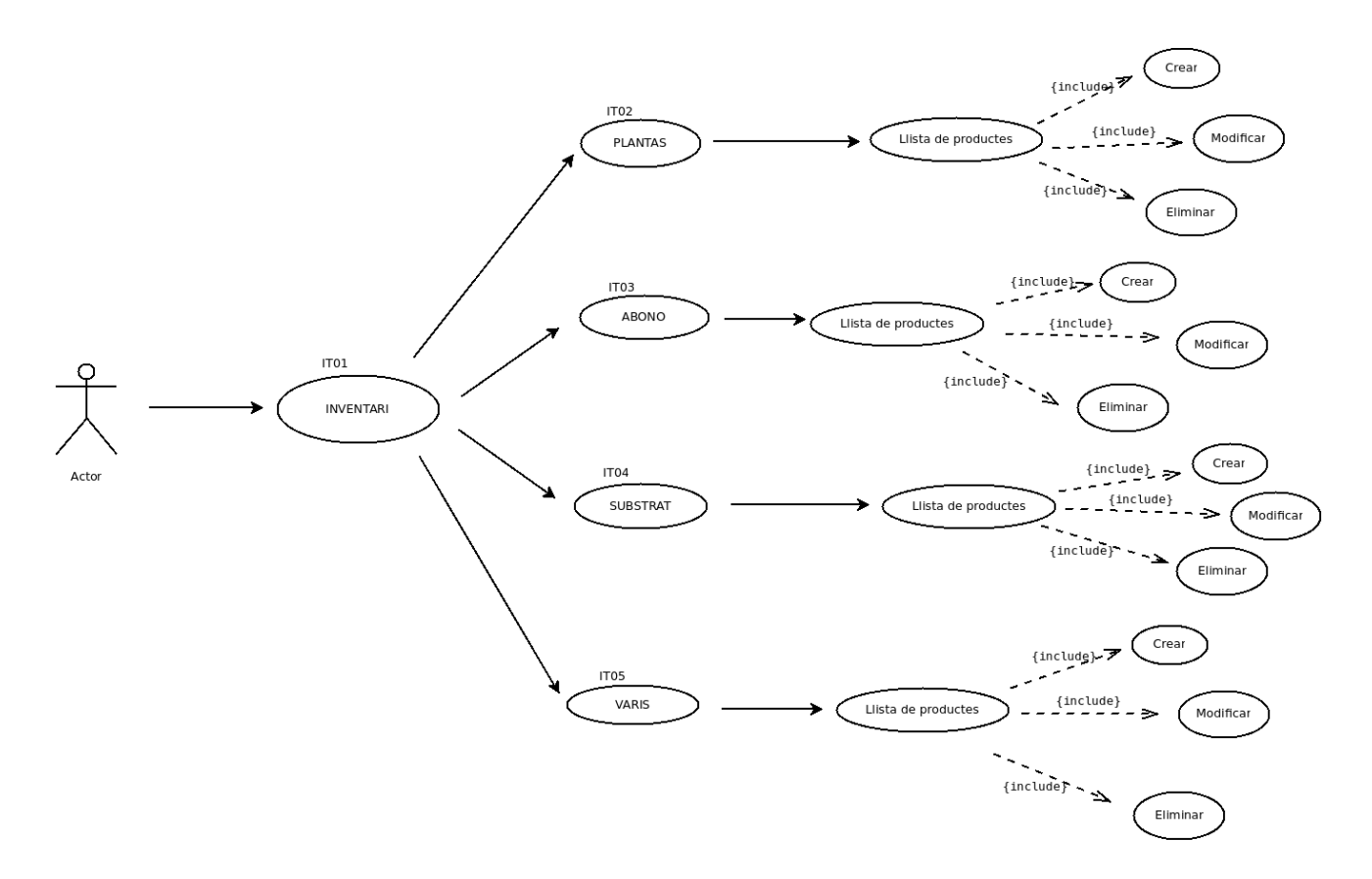

Generar Ticket:

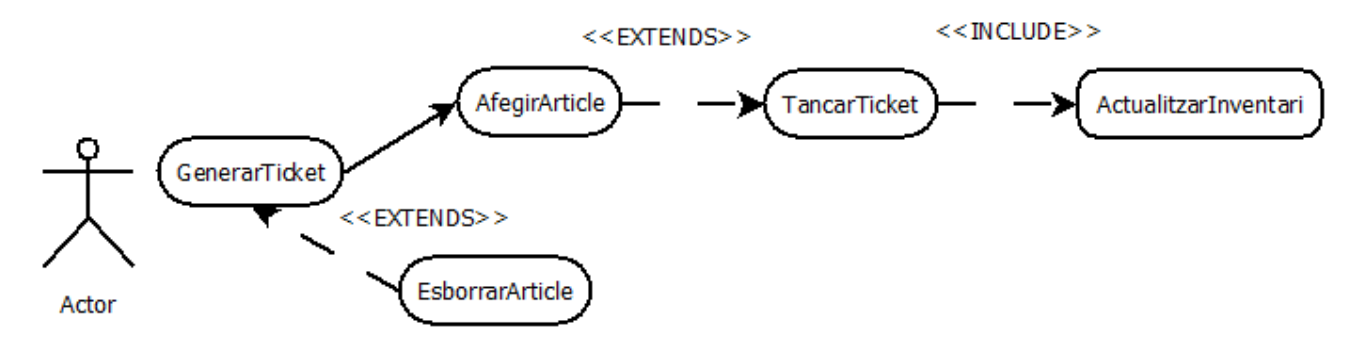

### <span id="page-19-0"></span>2.2.3 Diagrames Col·laboració

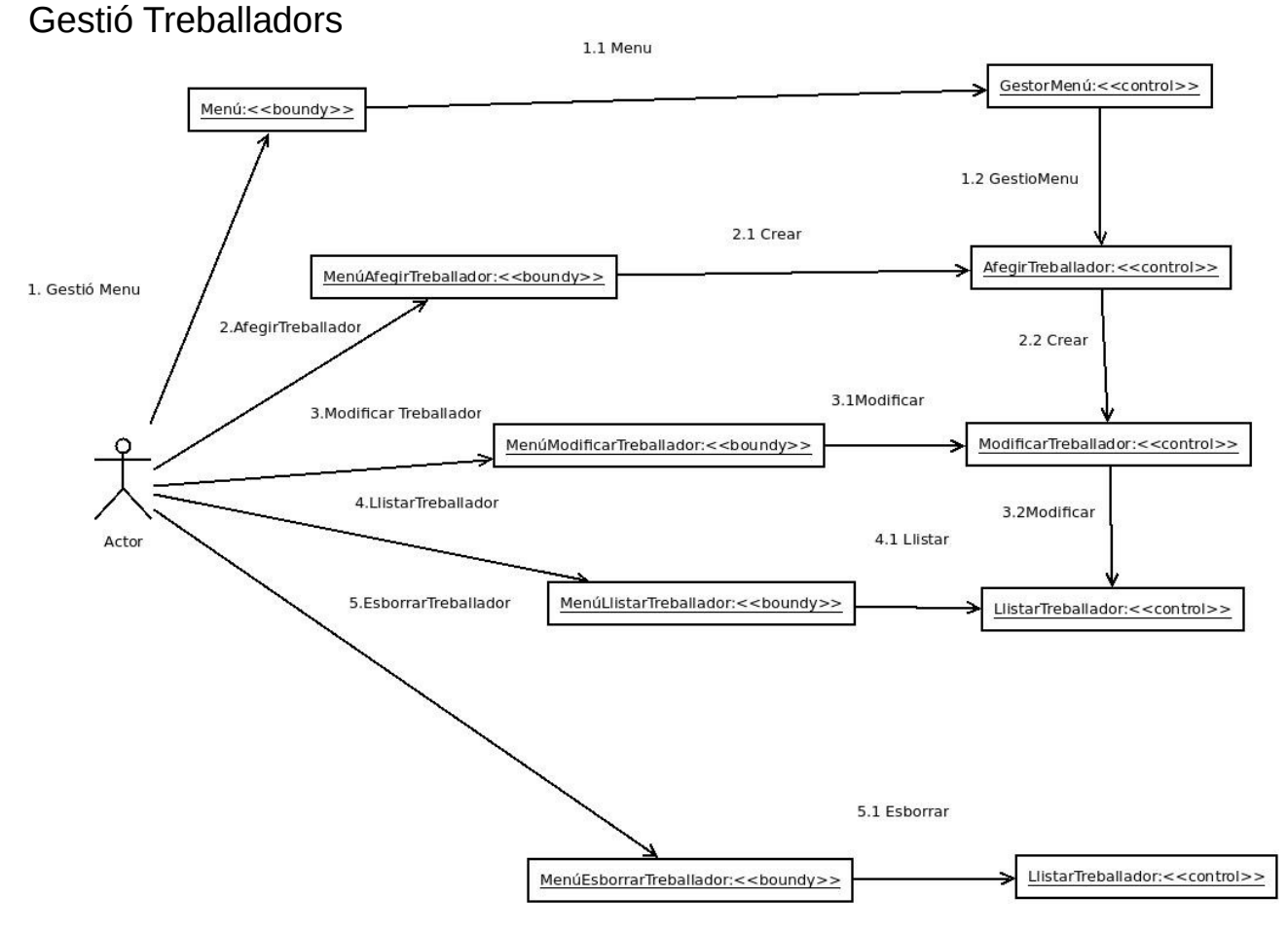

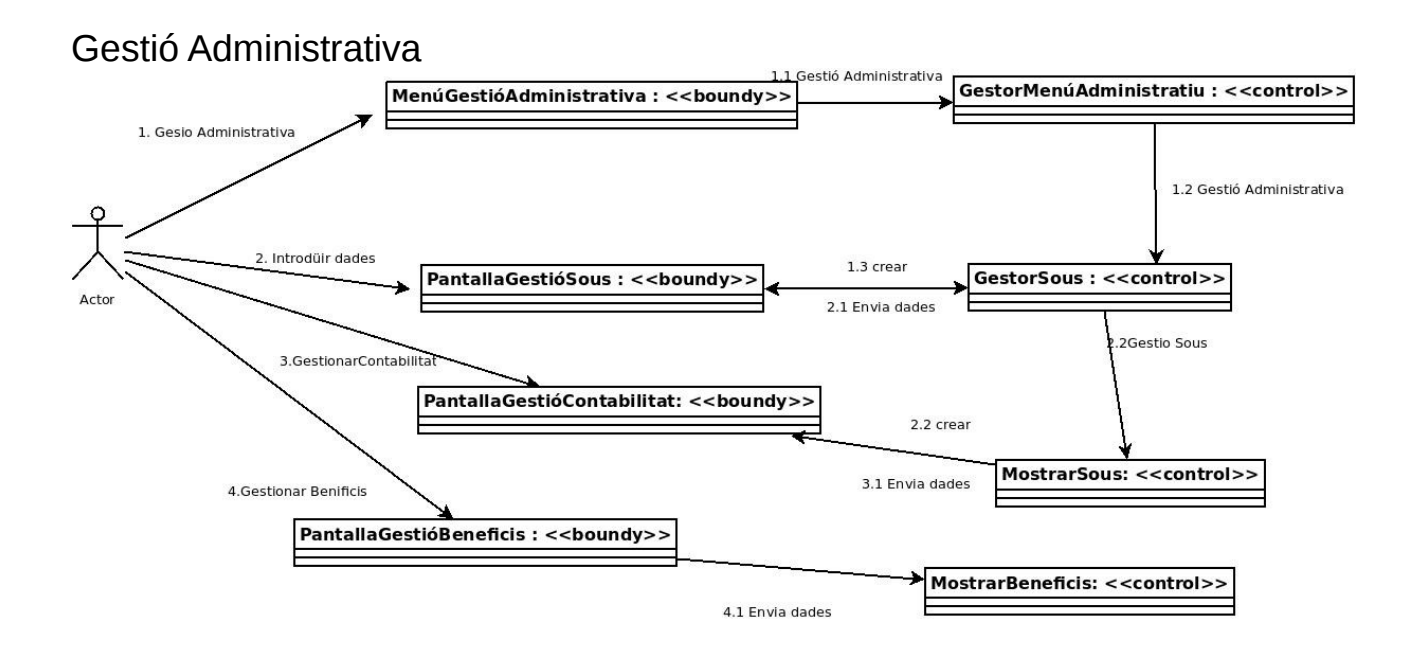

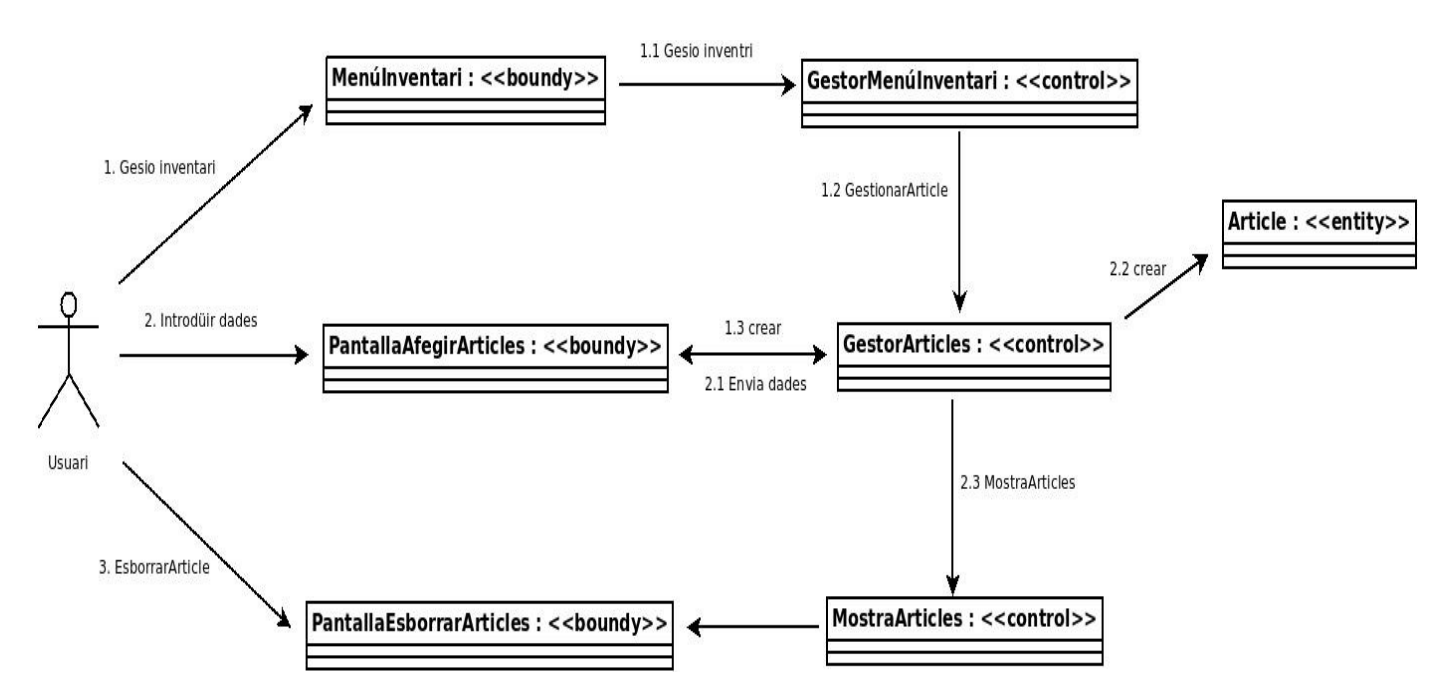

Gestió Inventari:

Generar Ticket:

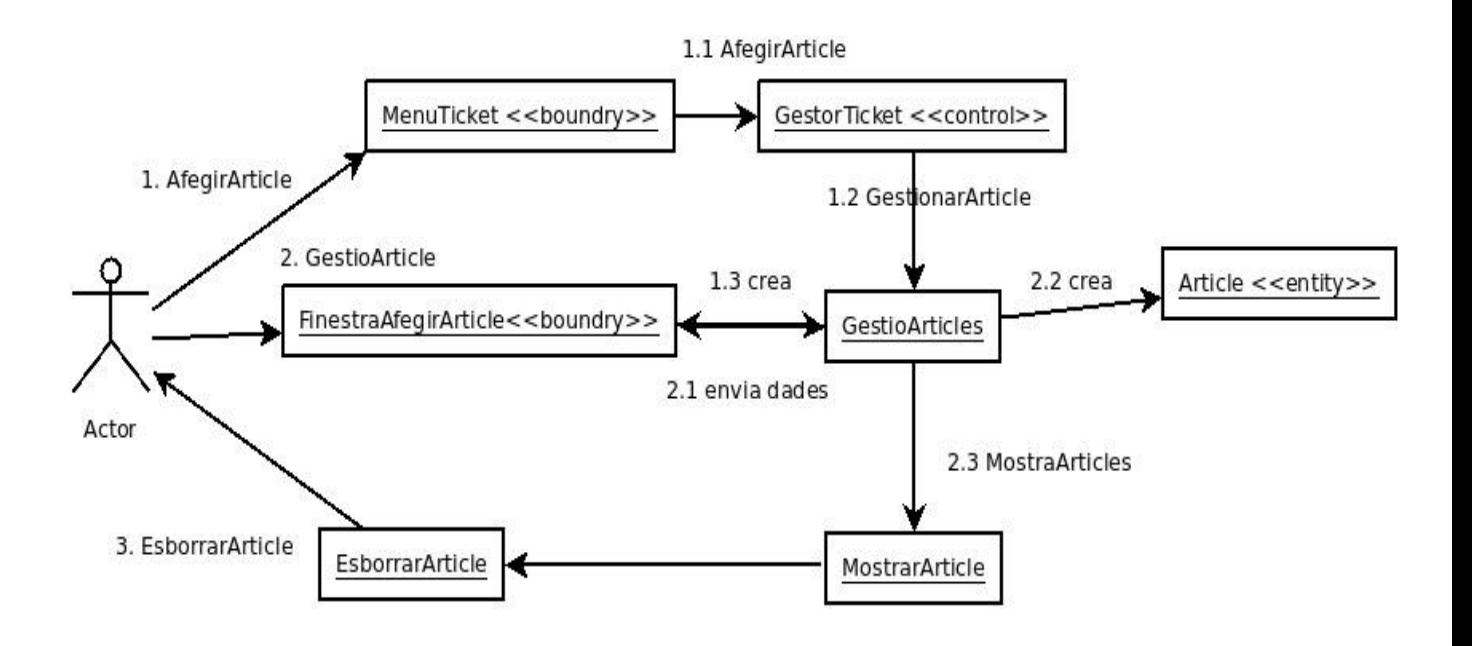

<span id="page-22-0"></span>2.2.4 Diagrama ER

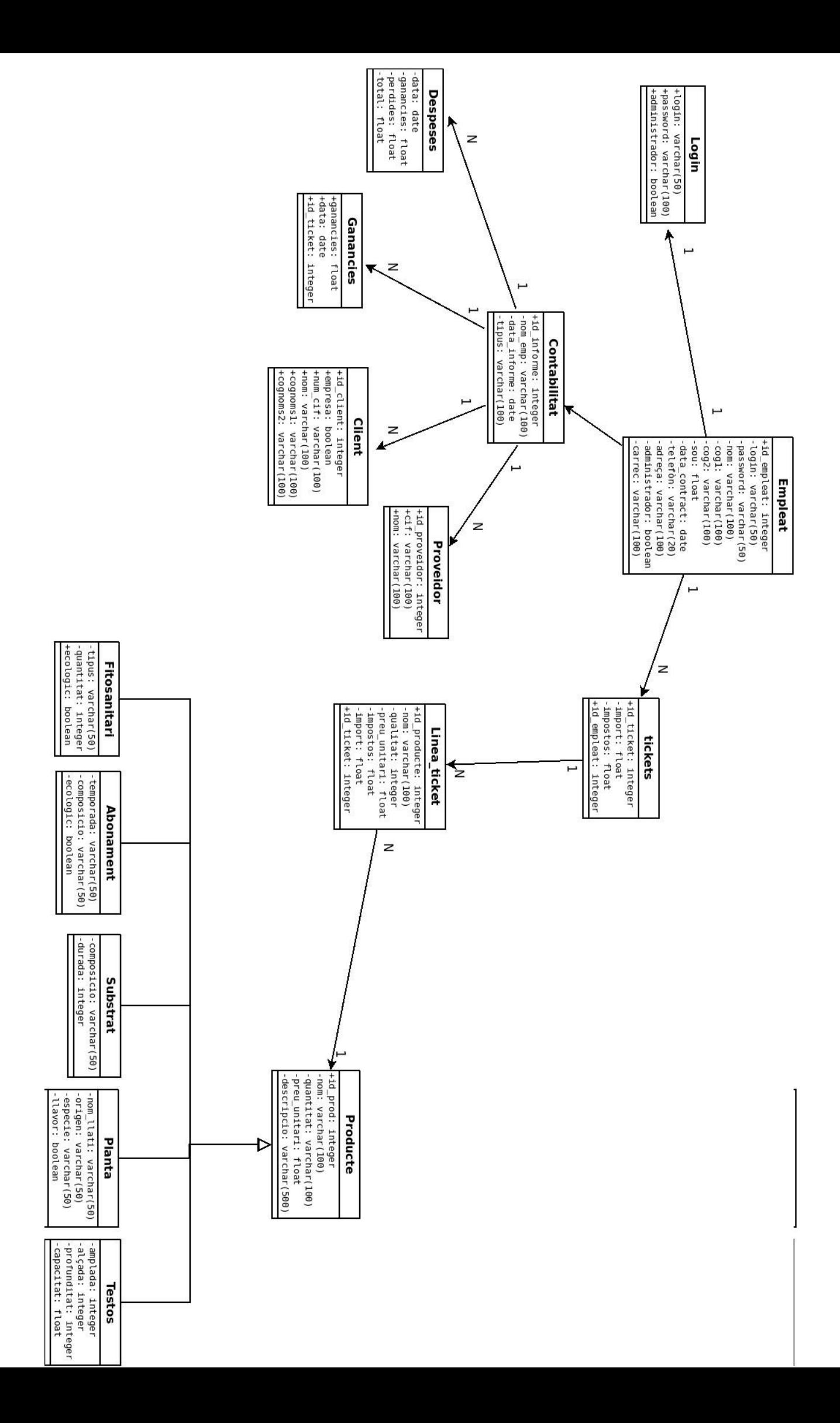

<span id="page-24-0"></span>2.2.5 Diagrama de classes

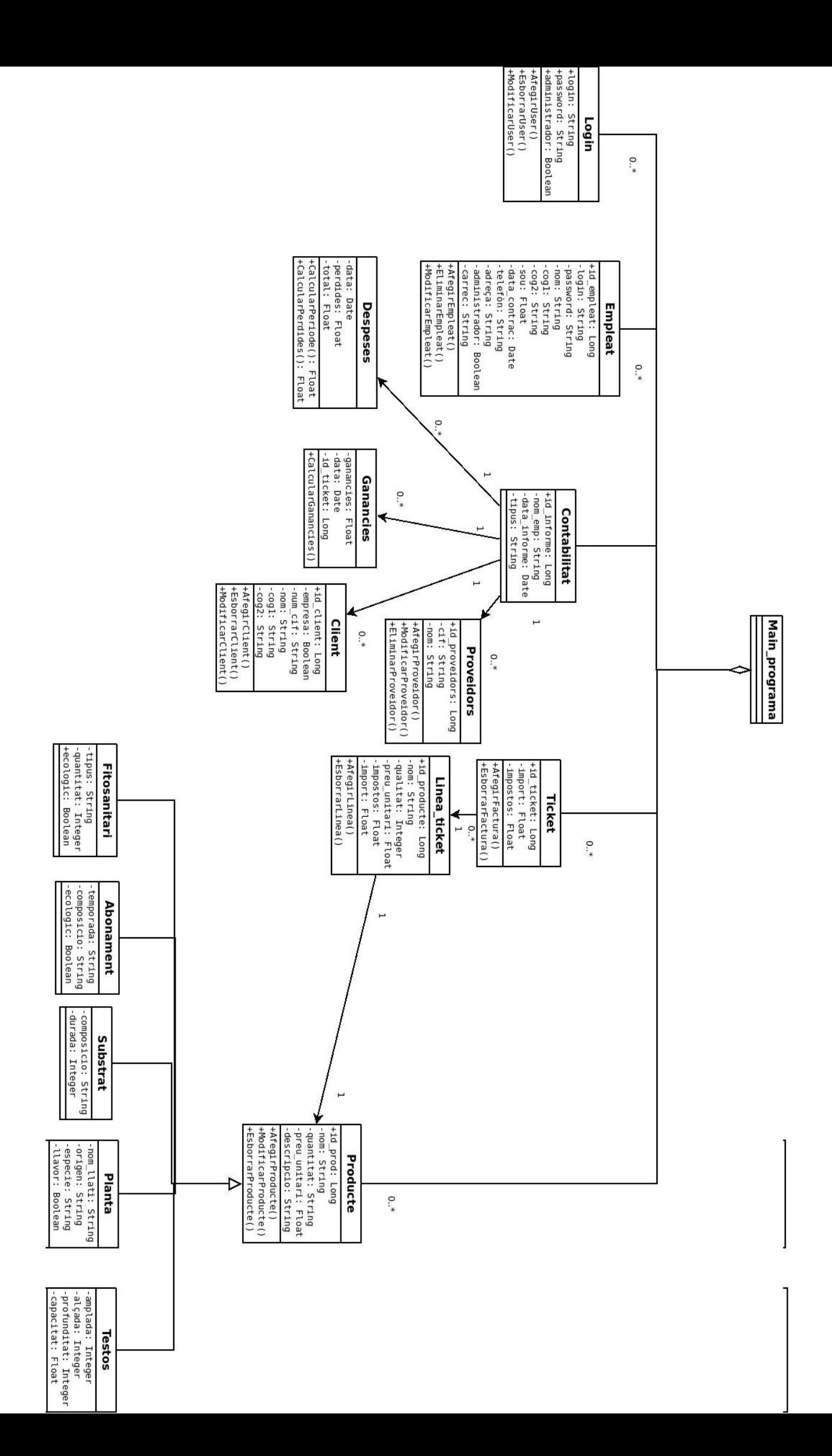

<span id="page-26-0"></span>2.2.6 Diagrama Chen

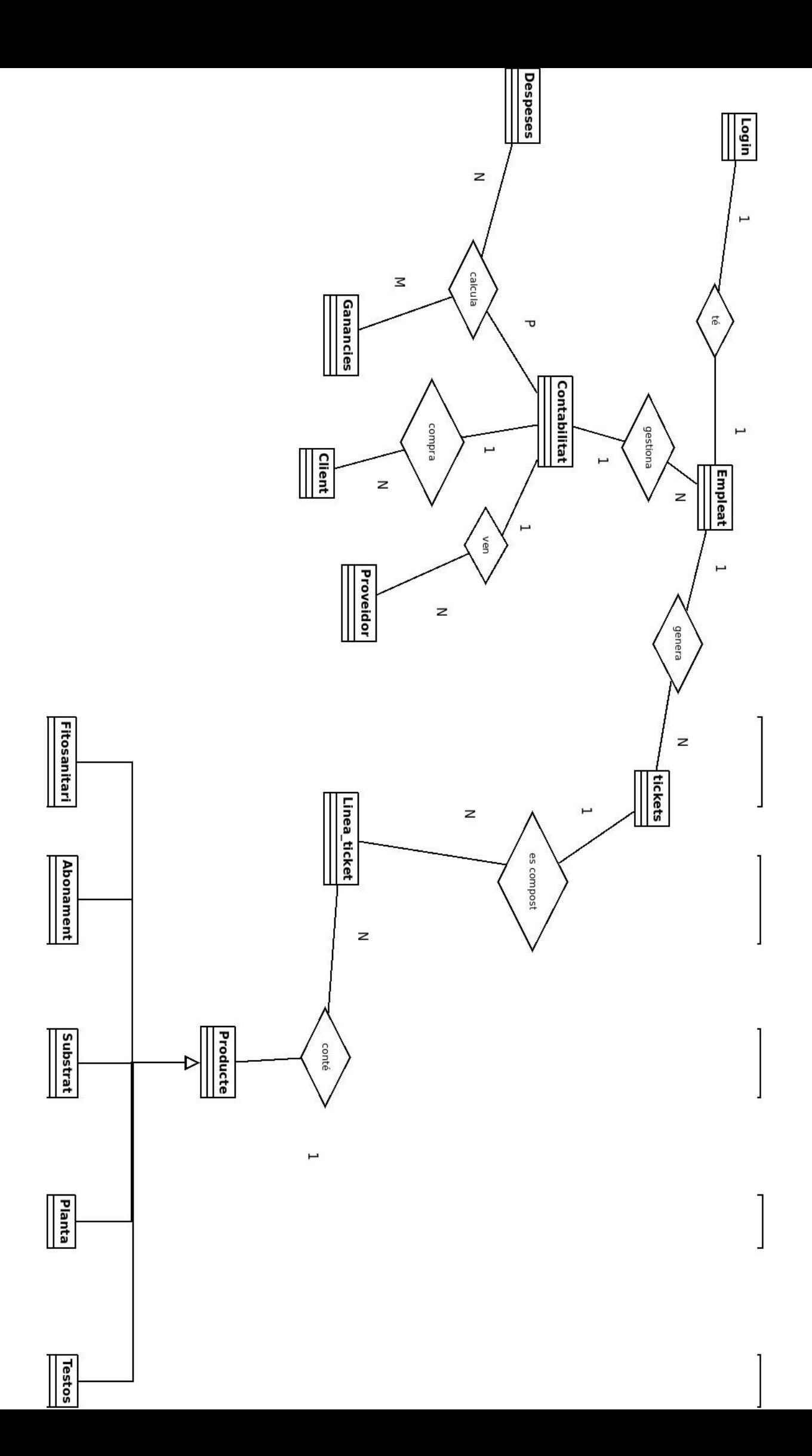

# <span id="page-28-0"></span>2.3 Implementació

En aquesta fase es torna realitat l'aplicació. A partir de l'anàlisi funcional realitzat, que explica que fa l'aplicació, i del disseny tècnic que diu com ho fa, es porta a terme la implementació.

La implementació s'ha realitzat amb Eclipse Mars 1 EE, utilitzant JavaFX com a llenguatge de programació. La tecnologia utilitzada per implementar la part visual han sigut: SceneBuilder2.0

La part de la Base de Dades ha sigut implementada amb PostgreSQL utilitzant JDBC per fer la connexió entre la base de dades i el programa

# <span id="page-29-0"></span>2.3.1 Captures Aplicació

# *Login*

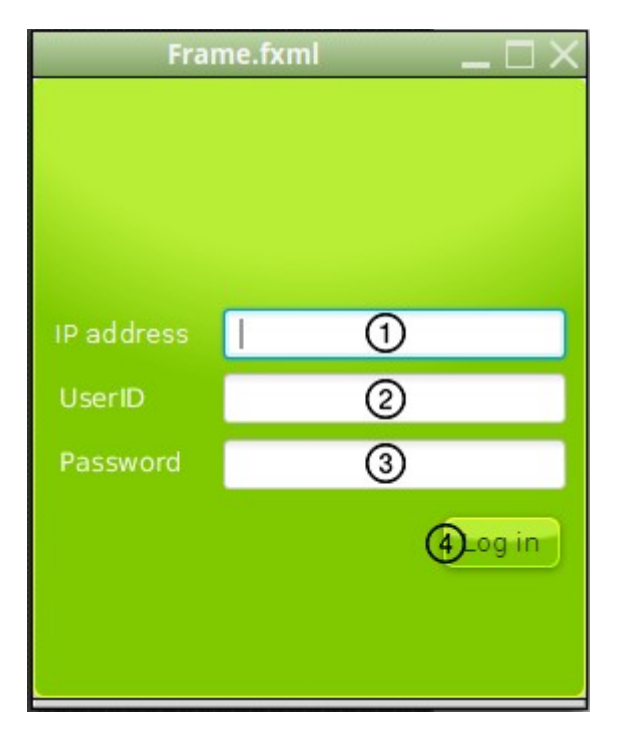

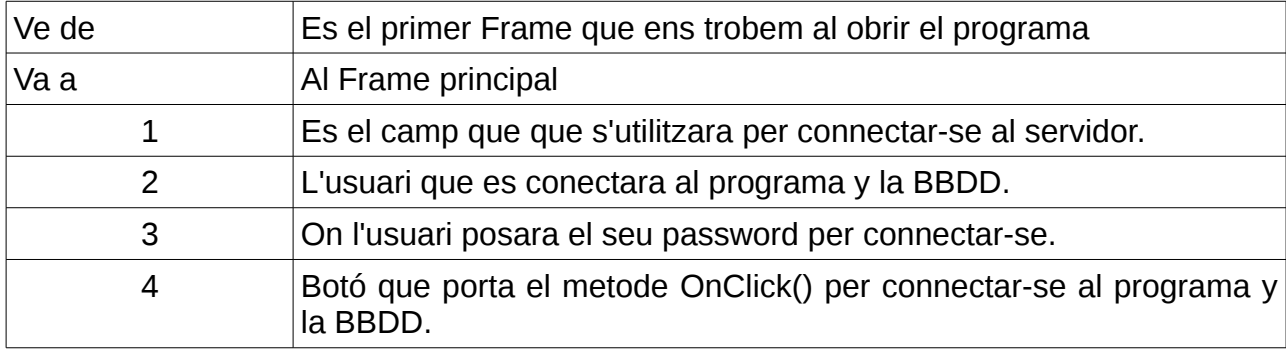

# *Frame Principal*

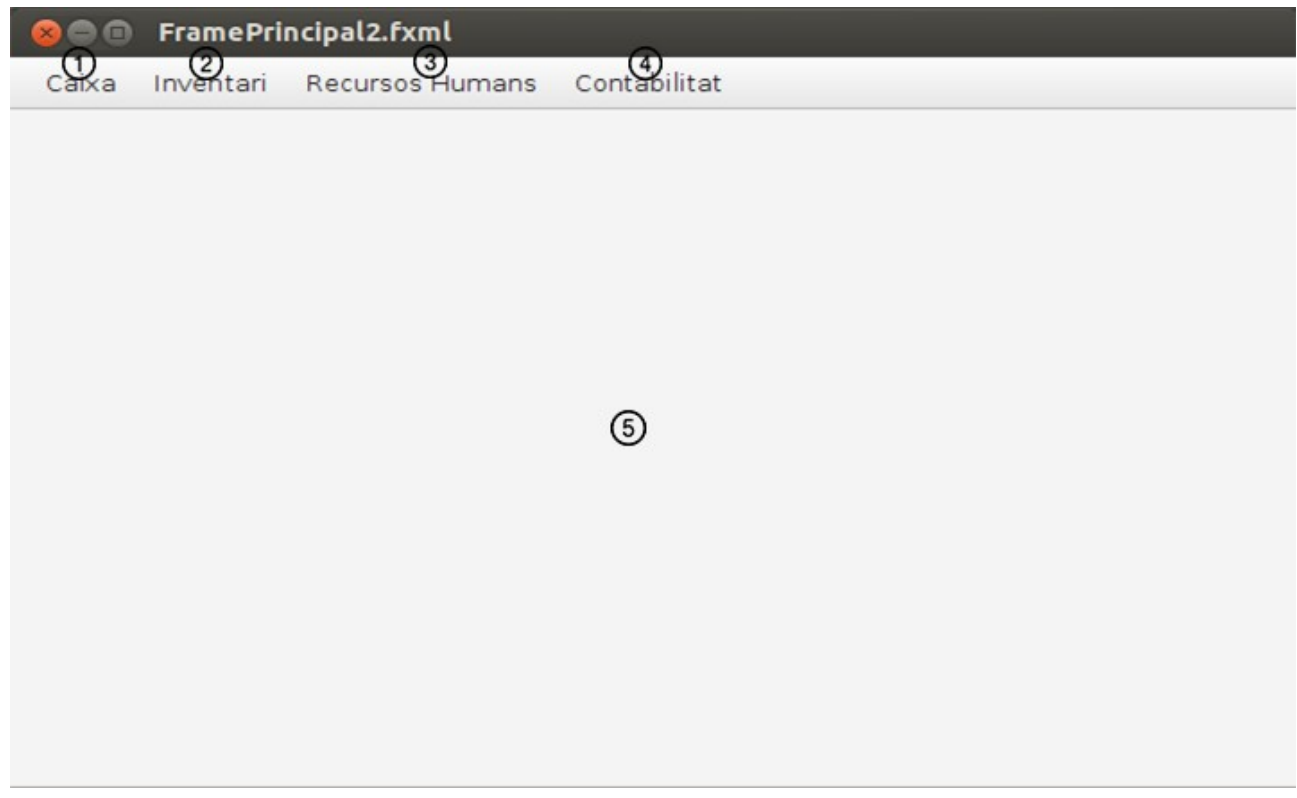

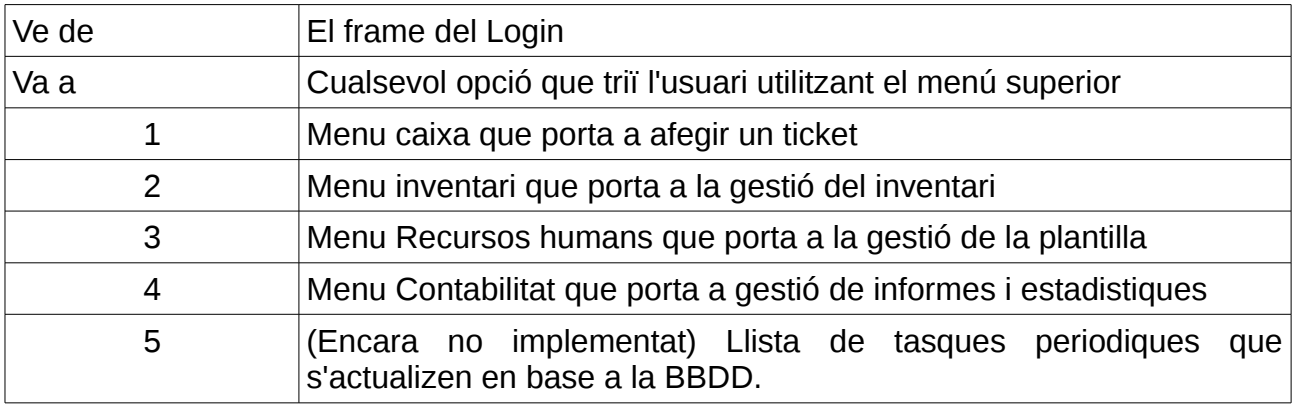

# *Gestió Treballadors*

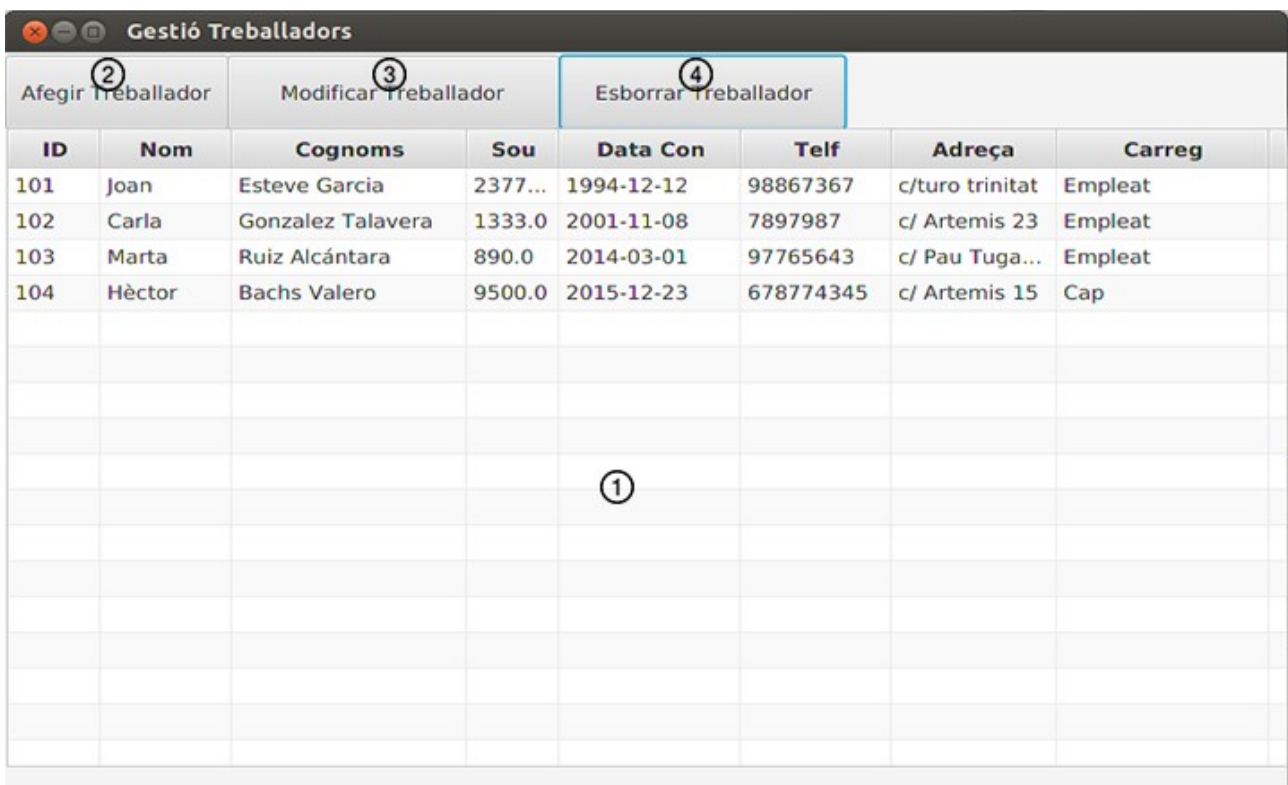

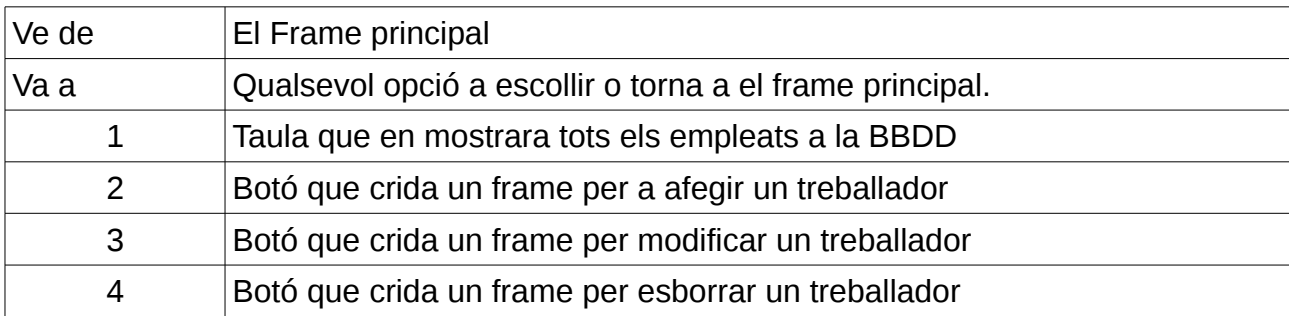

# *Inserció de productes*

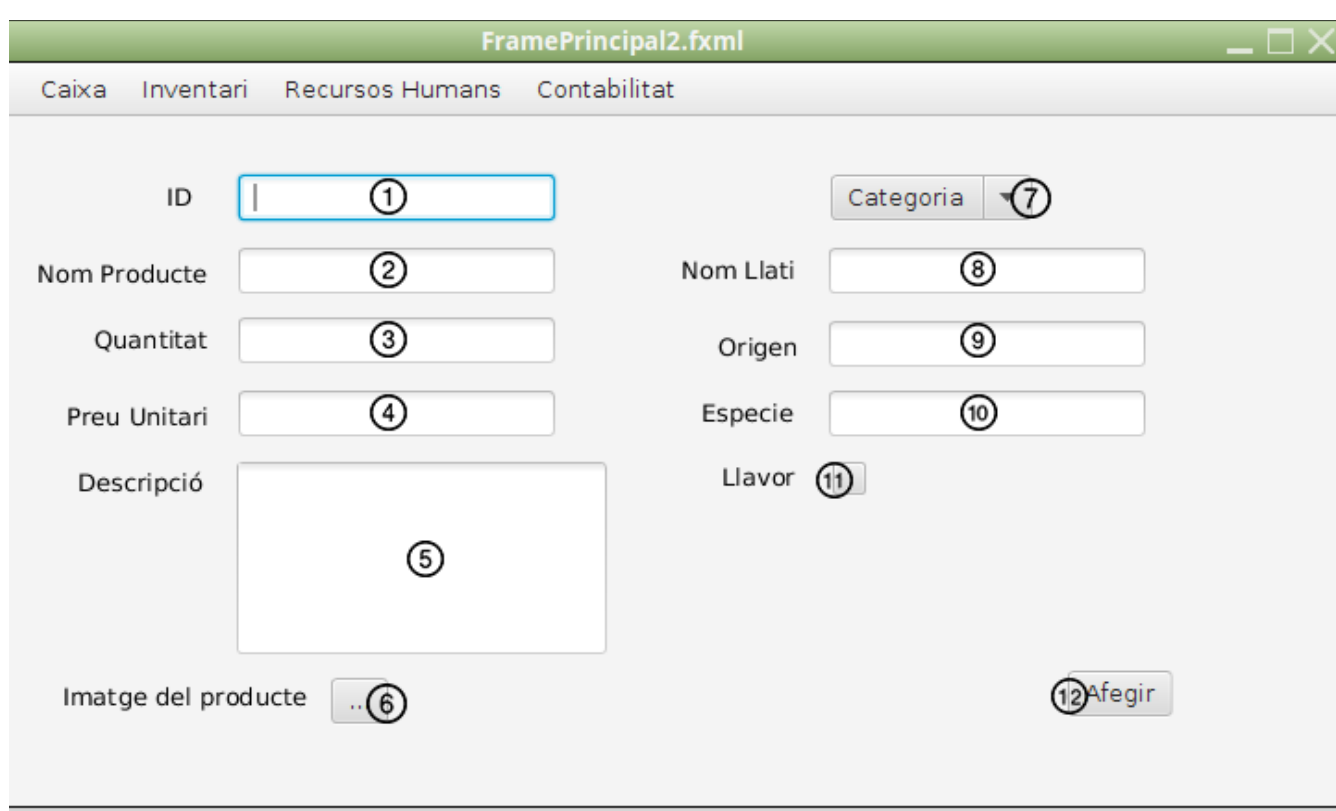

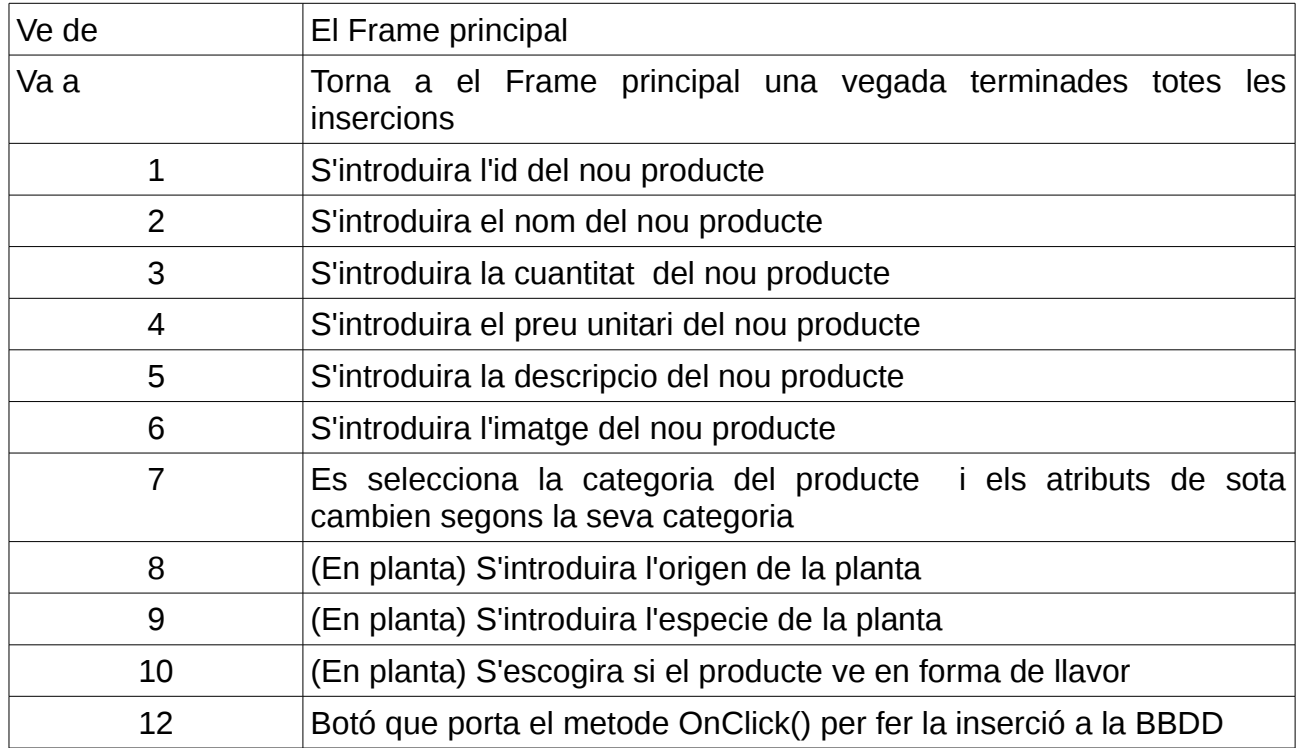

# *Inserció de Treballadors*

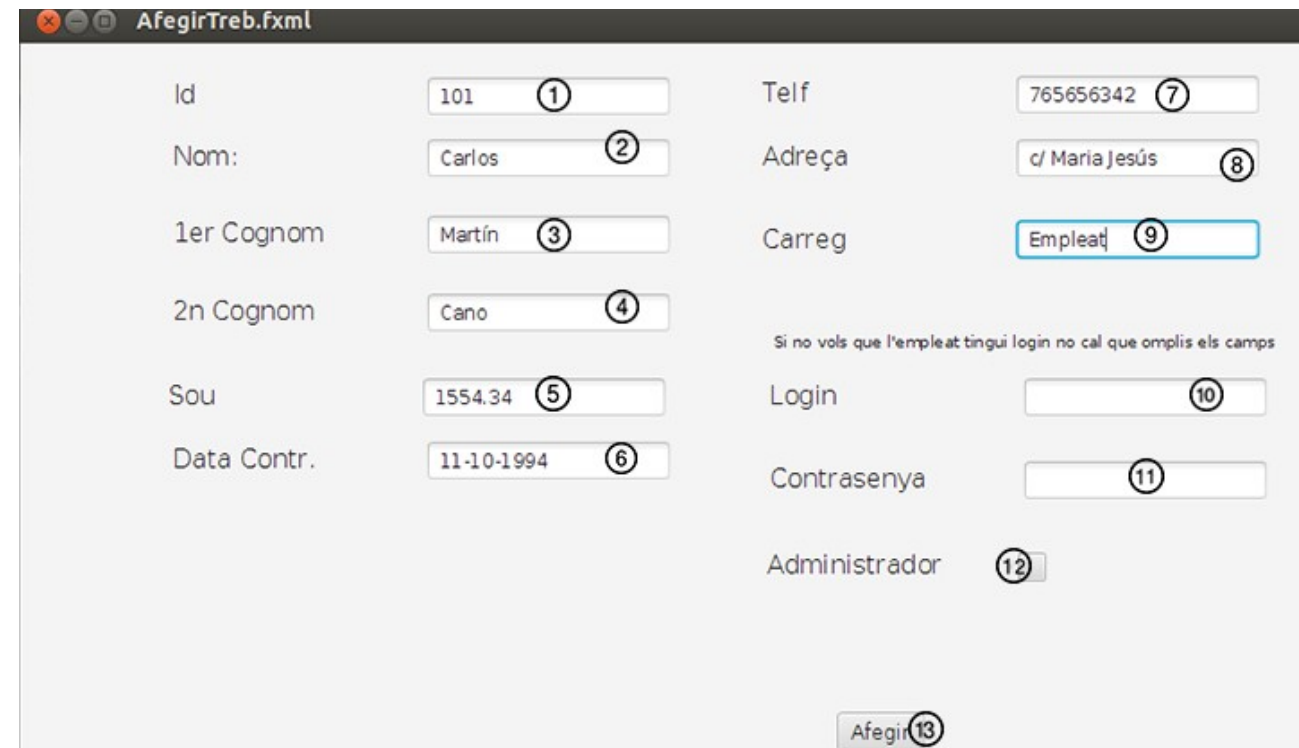

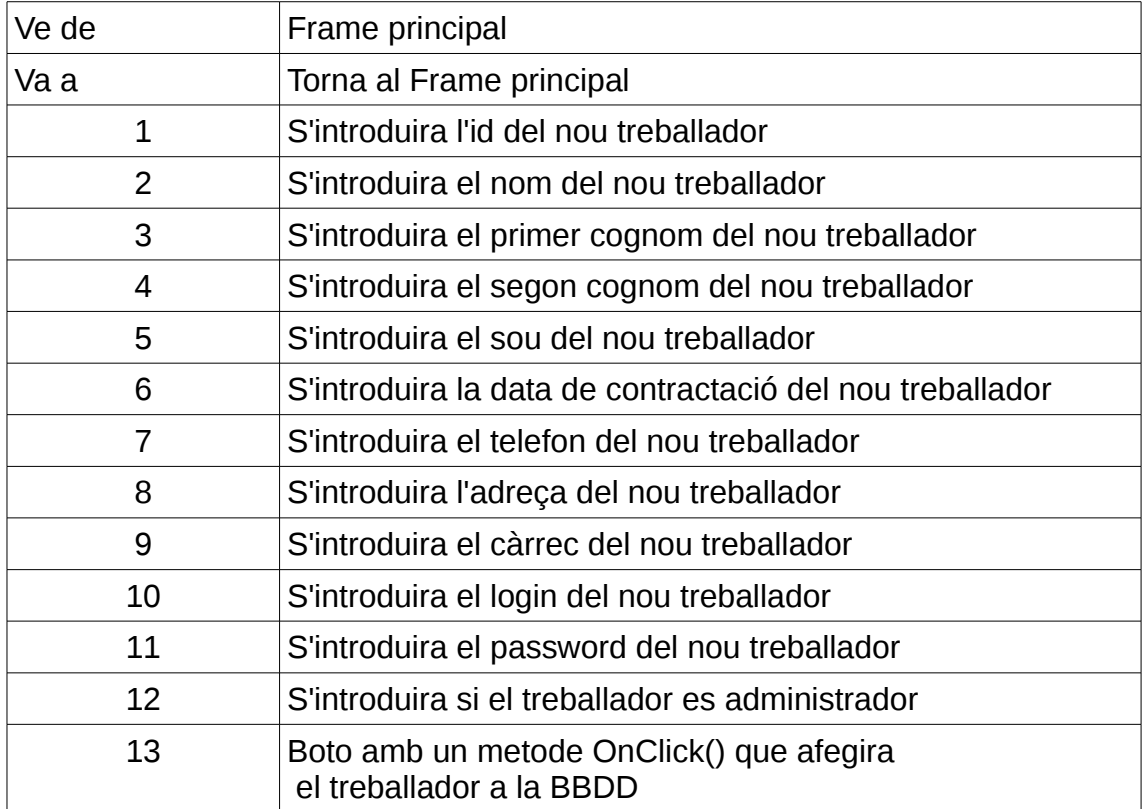

# *Caixa*

 $\mathcal{L} \mathcal{L} \mathcal{$ 

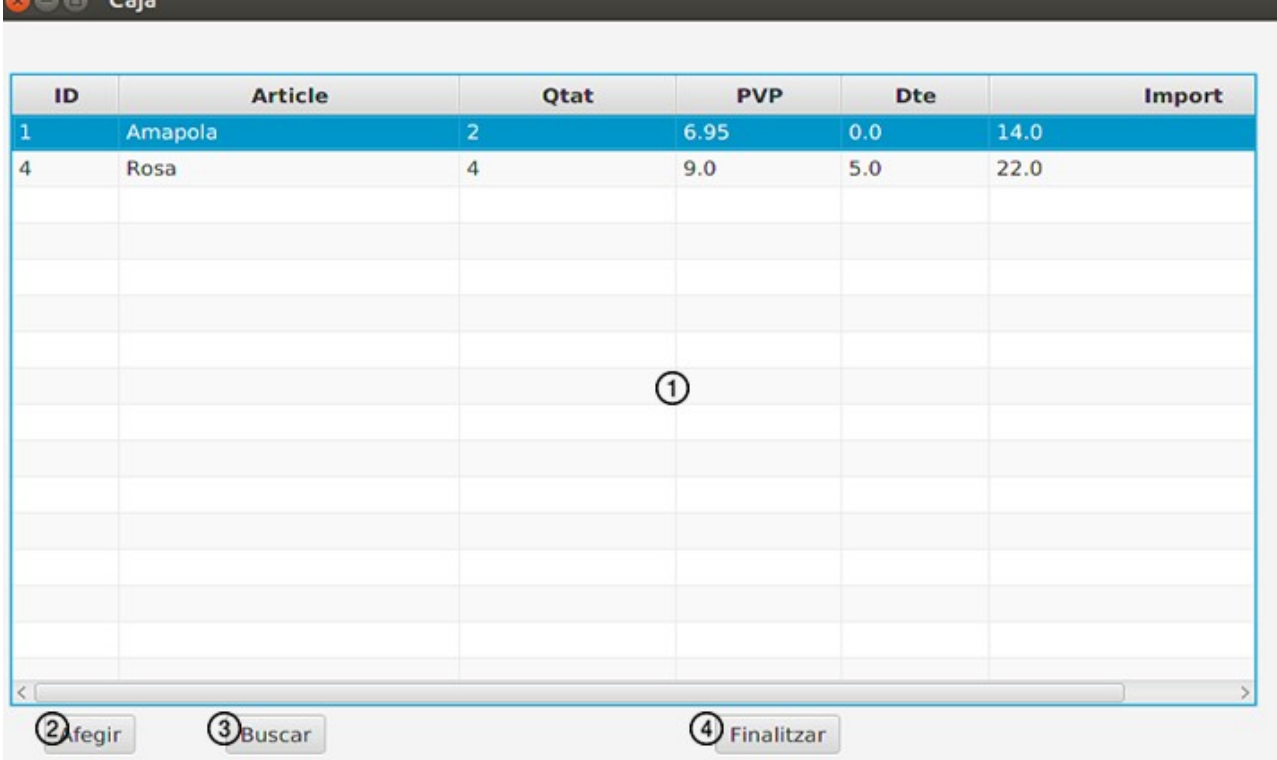

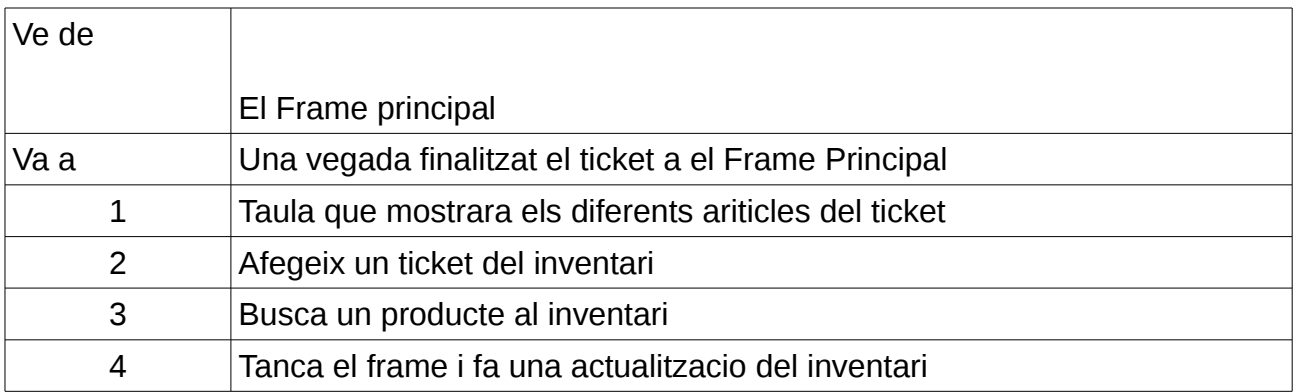

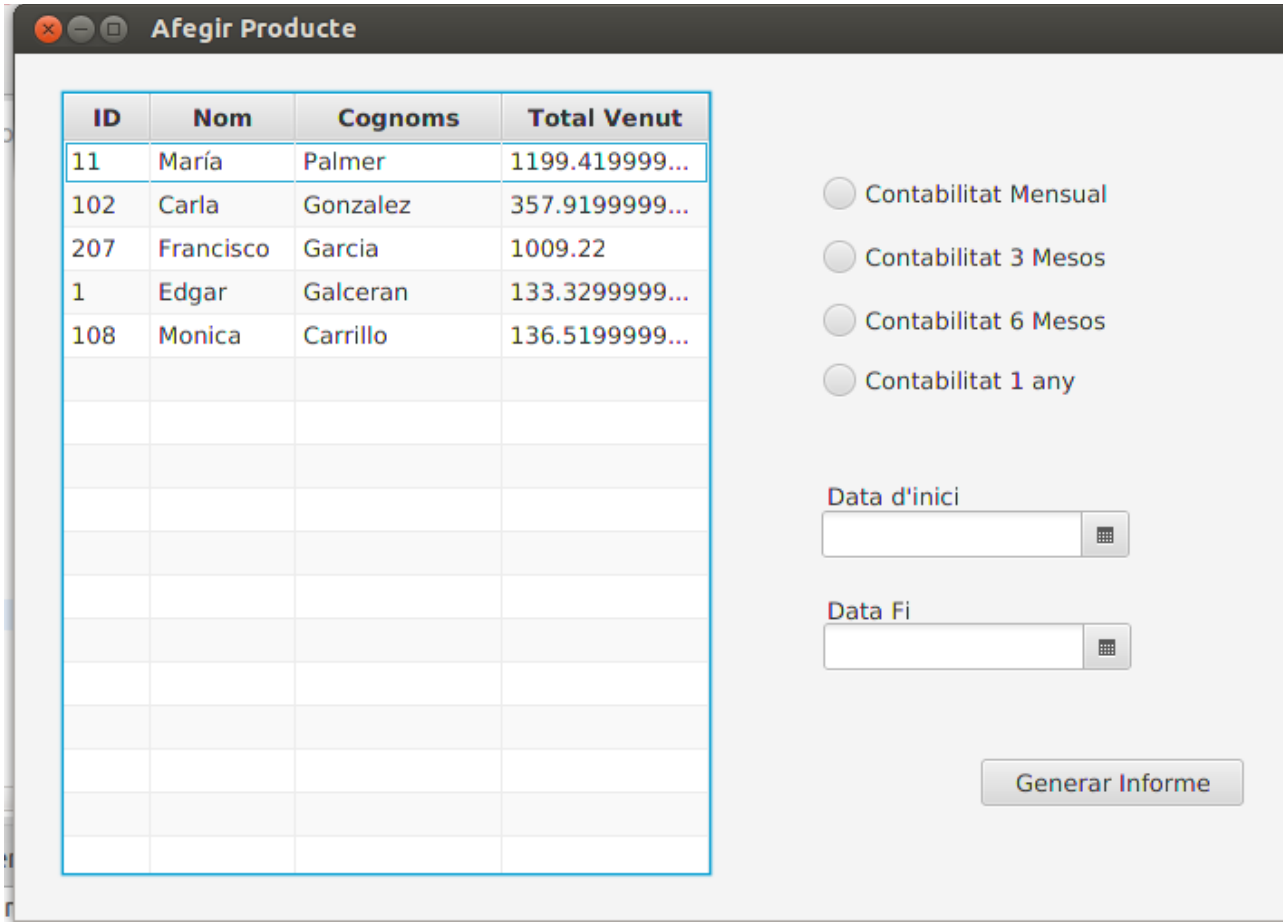

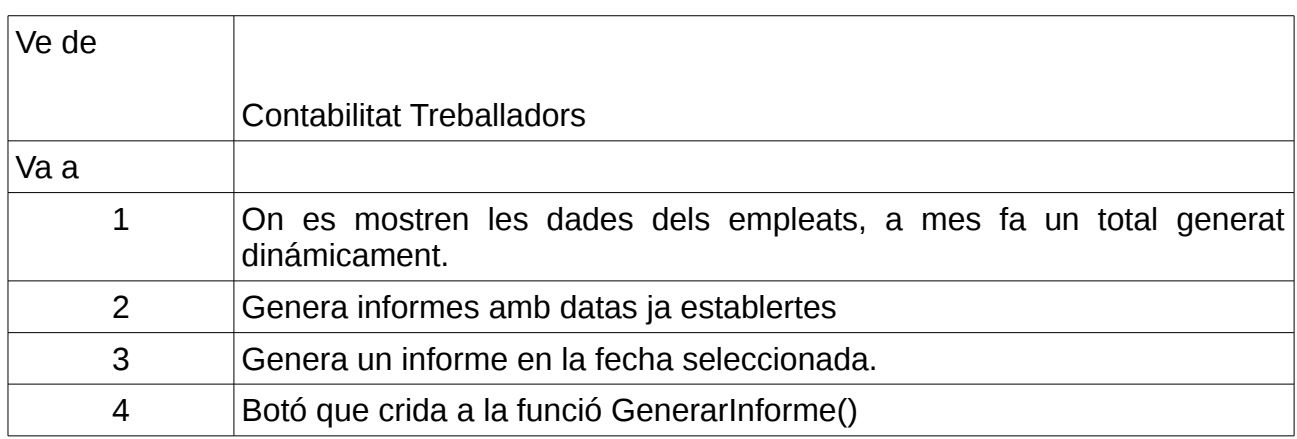

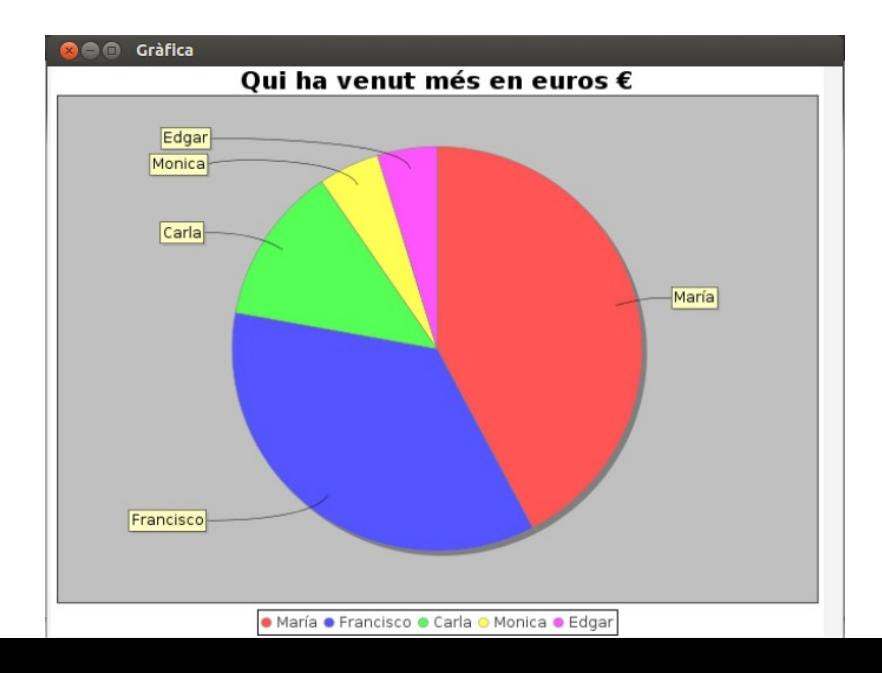

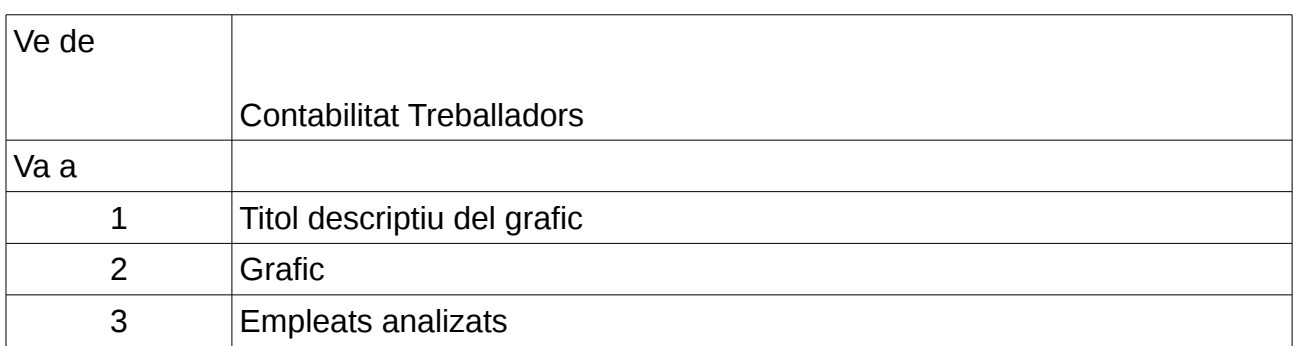

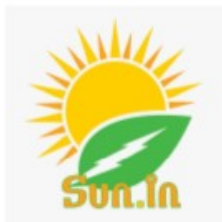

#### Data i hora del ticket 2016-06-03 16:55:34

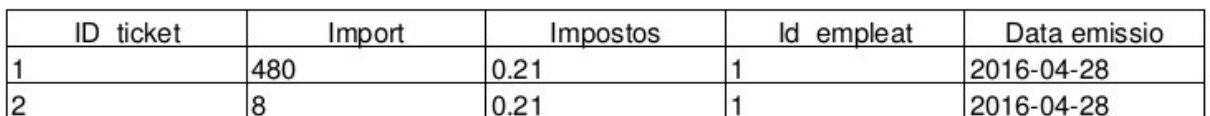

SUBTOTAL: 488€ IVA: 21% TOTAL: 590.48€

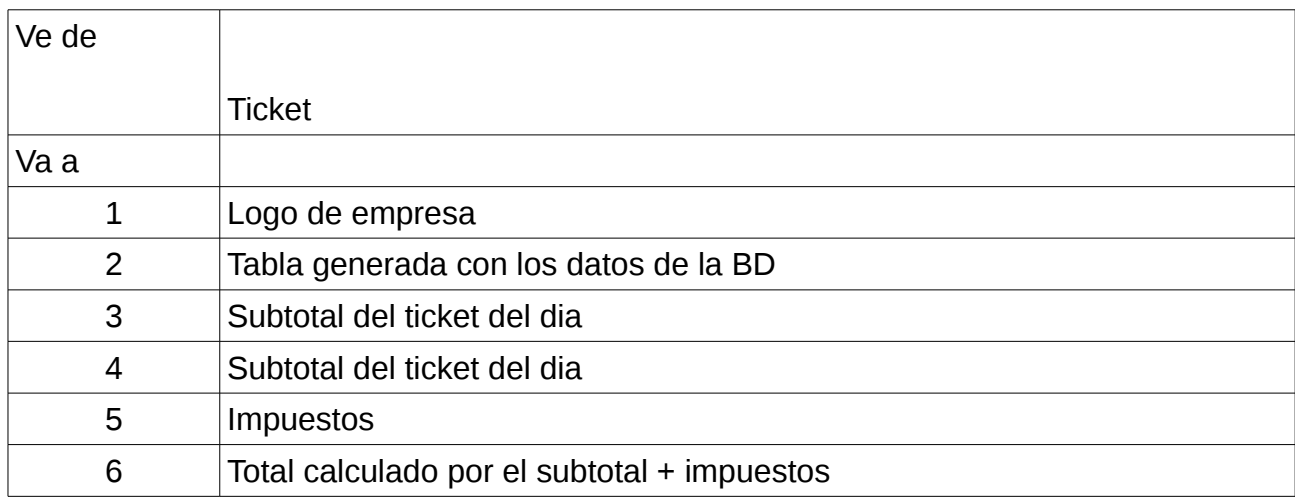

<span id="page-37-2"></span>2.3.2 Codi

#### <span id="page-37-1"></span>2.3.2.1 Main

En aquest apartat es mostraran parts importants del codi i que mereixen ser mencionades, mostrarem captures del codi i l'explicació del que fan:

La classe principal GestorVentanas és on es troba el mètode Main, en aquest cas start(). Dins del mètode start es troba el mètode mostrarVentanaPrincipal que fa la trucada al primer frame que serà el frame del login.

```
public class GestorVentanas extends Application {
     private Stage stagePrincipal;
     private AnchorPane rootPane;
\odot@Override
     public void start(Stage stagePrincipal) throws Exception {
         this.stagePrincipal = stagePrincipal;
         mostrarVentanaPrincipal();
     \mathbf{R}\Theta* Càrrega de la finestra principal
     public void mostrarVentanaPrincipal() {
\ddot{\circ}try {
             FXMLLoader loader = new FXMLLoader(GestorVentanas.class.getResource("FramePrincipal2.fxml"));
              rootPane=(AnchorPane) loader.load():
              Scene scene = new Scene(rootPane):
              stagePrincipal.setTitle("Ventana Principal");
              stagePrincipal.setScene(scene);
              stagePrincipal.show();
         } catch (IOException e) {
             e.printStackTrace();
         \mathbf{B}\mathbf{R}
```
#### <span id="page-37-0"></span>2.3.2.2 Taules

Les taules són una part molt important en el nostre projecte, és on mostrem tota classe d'informació, ja sigui de productes, empleats, comandes, etc. En concret mostrarem com fer la taula de Productes. Per fer la taula es necessiten les classes TableView i TableColumn de JavaFX :

```
public class ControladorGestioProd implements Initializable {
    int selectdIndex;
    private Stage secondStage;
    GestorVentanas programaprincipal = new GestorVentanas();
   ProducteTable p;
   long id prod;
    ////////////////TableView Caixa
   GFXML
   private TableView<ProducteTable> taulaProducte;
  @FXML
   private TableColumn<ProducteTable, Integer> id;
   GFXML
    private TableColumn<ProducteTable, String> nom;
   GFXML
   private TableColumn<ProducteTable, Integer> qtat;
   @FXML
    private TableColumn<ProducteTable, Float> preu unitari;
    GFXML
   private TableColumn<ProducteTable, String> descripcio;
```

```
static ObservableList<ProducteTable> data = FXCollections.observableArrayList();
```
#### <span id="page-38-1"></span>2.3.2.3 Insercions

Una part important de l'aplicació és introduir productes a la BD per fer tal cosa hem utilitzat el driver JDBC. Per mostrar com es fa hem escollit el mètode insertaProducteBD() on li passes per paràmetre una classe producte i l'introdueix a la BD mitjançant la classe Statement.

```
//Método que inserta el producto en la Base de datos
public void insertaProducteBD(Producte p) throws SOLException, ClassNotFoundException{
    Class.forName("org.postgresql.Driver");
    String url = "idbc:postaresal: sun.in":Connection conn = DriverManager.getConnection(url. "postgres", "postgres");
    Statement st = conn.createStatement();
    st.executeUpdate("Insert into producte (id prod, nom, quantitat, preu unitari, descripcio, imatge)"
            + "Values ('
            + p.getId()
            + + \frac{1}{2}+ p.getNom()
            +<sup>1</sup>
            + p.getQtat()
            \pm+ p.getPreu()
            +1000000+ p.getDescripcio()
            +1000+<sub>ruta</sub>+ "')"):
    System.out.println("Producto introducido correctamente!! \n\n");
\mathbf{r}
```
#### <span id="page-38-0"></span>2.3.2.4 Modificacions

Per fer les modificacions també hem emprat JDBC. Per mostrar un exemple mostrarem el codi d'actualització d'un empleat. Usem el driver JDBC i la classe PreparedStatement.

```
public void updateEmpleat(ActionEvent event) throws ParseException, NumberFormatException, ClassNotFoundE
    Class.forName("org.postgresql.Driver");
    String url = "jdbc:postgresql: sun.in";Connection conn = DriverManager.getConnection(url, "postgres", "postgres");
    long idV = Long.parseLong(id.getText());
    String nomV = nom.getText();
    String \text{coglV} = \text{cogl.getText}();
    String cog2V = cog2.getText();
    float sow = float.parseFloat(sou.getText());
    DateFormat dateformat = new SimpleDateFormat("dd-MM-yyyy");
    java.util.Date date;
    String dataconV = datacon.getText();
    date = dateformat.parse(dataconv);String telfV = \text{telf.getText}();
    String adrecaV = adreca.getText();
    String carregy = \frac{1}{2} carreg.getText();
    BooleanProperty b = admin.selectedProperty();
    Boolean adminV = b.getValue();
    String sql = "UPDATE empleat SET nom = ?, cognoms1 = ?, cognoms2 = ?, sou= ?, data_contract = ? "<br>+ ", telefon = ?, adreça = ?, administrador = ?, carrec = ? " + "WHERE id_empleat = ?";
    PreparedStatement pst = conn.prepareStatement(sql);
```

```
pst.setString(1, nomV);
pst.setString(2, cog1V);
pst.setString(3, cog2V);
pst.setDouble(4, souV);
pst.setDate(5, new java.sql.Date(date.getTime()));<br>pst.setString(6, telfV);
pst.setString(7, adrecaV);
pst.setBoolean(8, adminV);
pst.setString(9, carregV);
pst.setLong(10, idV);
pst.executeUpdate();
```
#### <span id="page-39-0"></span>2.3.2.5 Esborrat

 $\mathcal{F}$ 

Per realitzar l'esborrat també hem emprat JDBC i la classe PreparedStatement. Passem l'id empleat a esborrar per col·locar-lo en la consulta, esborrem primerament l'empleat i després esborrem el login.

```
//ESBORRAR UN EMPLEAT
public void deleleEmpleat(Long idV) throws ClassNotFoundException, SOLException {
    Class.forName("org.postgresql.Driver");
    String url = "jdbc:postgresql: sun.in";Connection conn = DriverManager.getConnection(url, "postgres", "postgres");
    String sql = "DELETE FROM embed with ERE id embed = ?";String sqllogin = "delete from login where id empleat = ?";
    PreparedStatement pst = conn.prepeatStatement(sallowi);PreparedStatement pst = conn.prepareStatement(sql);
    //Borrar login del empleado
    pstl.setLong(1, idV);
    pstl.executeUpdate();
    //borrar Empleado
    pst.setLong(1, idV);
    pst.executeUpdate();
\mathbf{r}
```
### <span id="page-40-1"></span>2.4 Proves:

# <span id="page-40-0"></span>2.4.1 Casos de proves:

Cas de prova: 1

Prova la funcionalitat del login

Pre-Condicions

L'identificador d'usuari és Postgres, i la seva contrasenya es Postgres

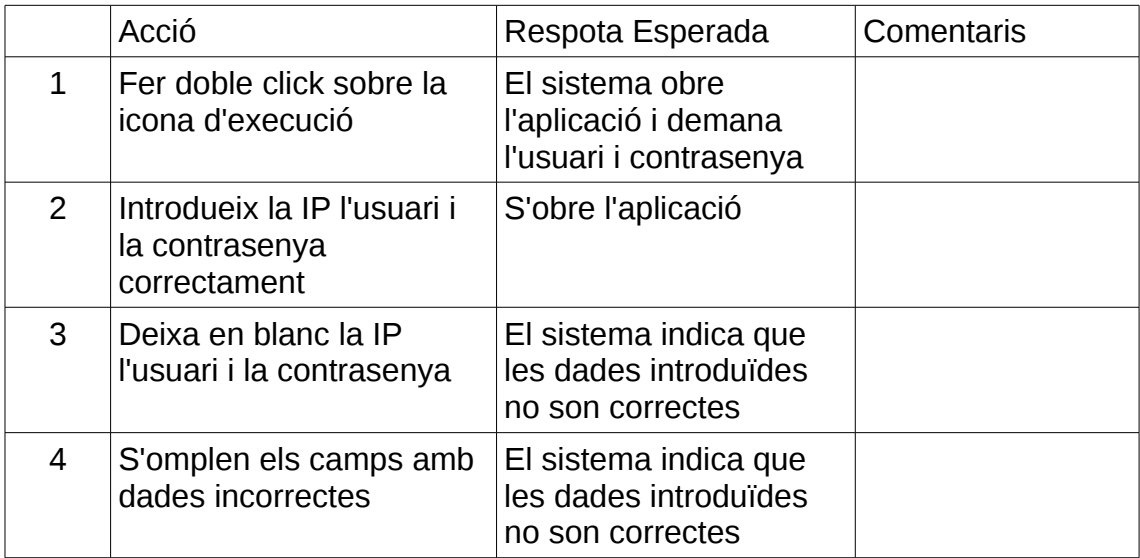

Cas de prova: 2

Gestió Treballadors

Pre-Condicions

Haver clicat en Recursos Humans/Empleats

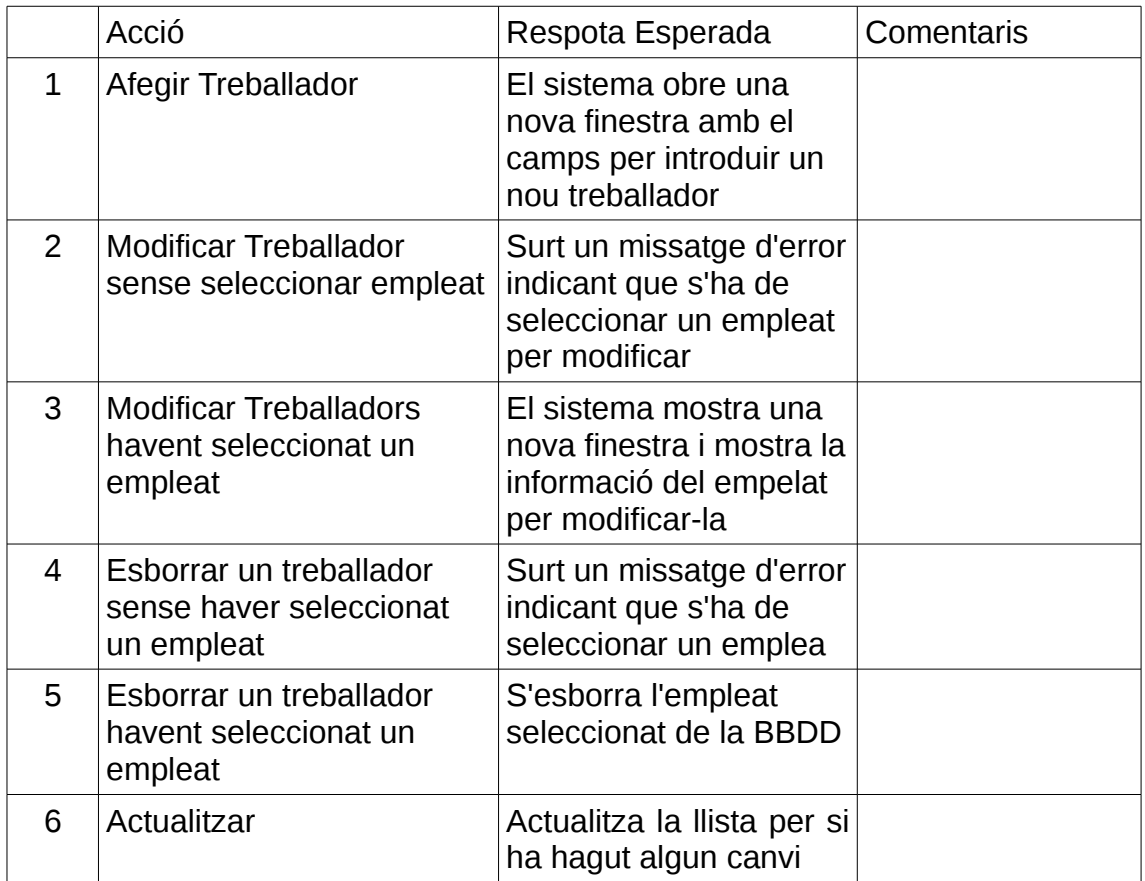

Cas de prova: 3 Introduïr Treballador

Pre-Condicions

Haver clicat en Recursos Humans/Empleats/Afegir Treballador

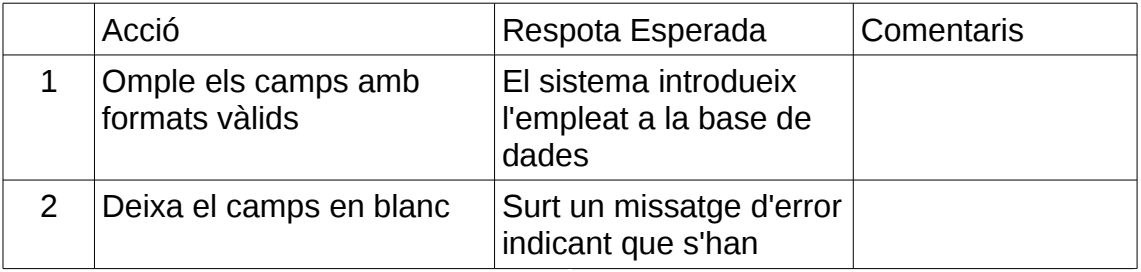

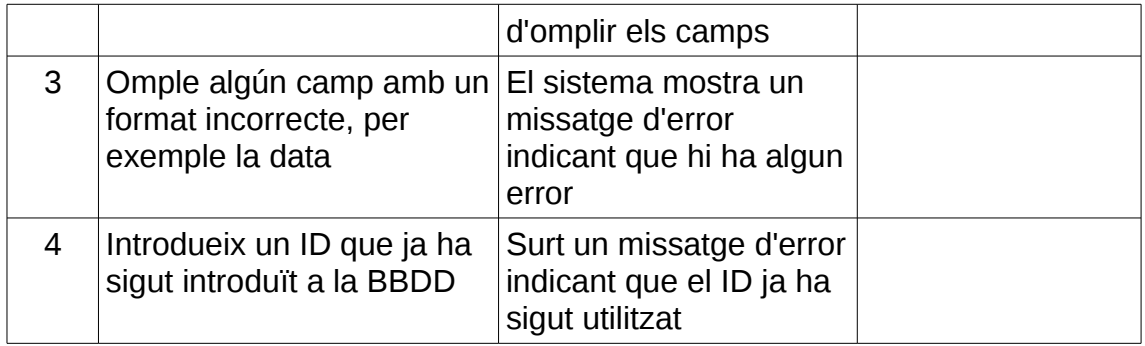

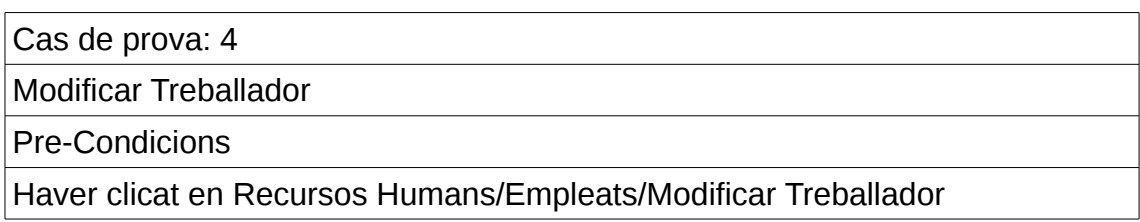

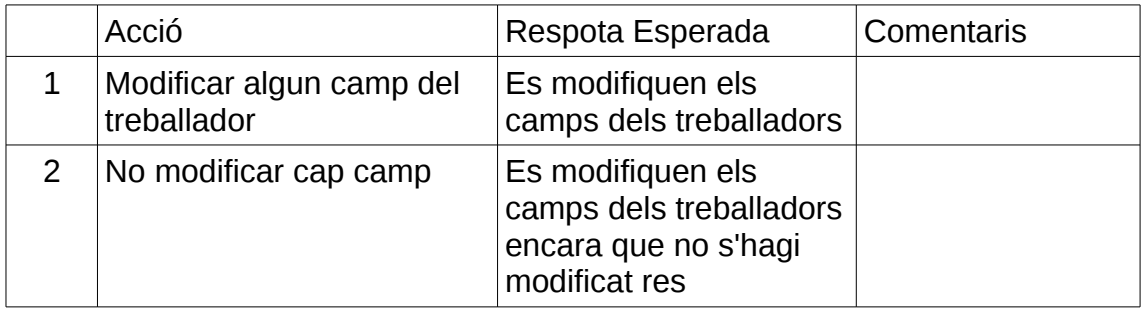

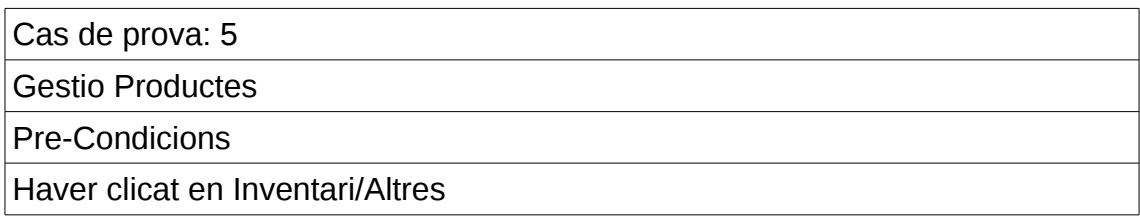

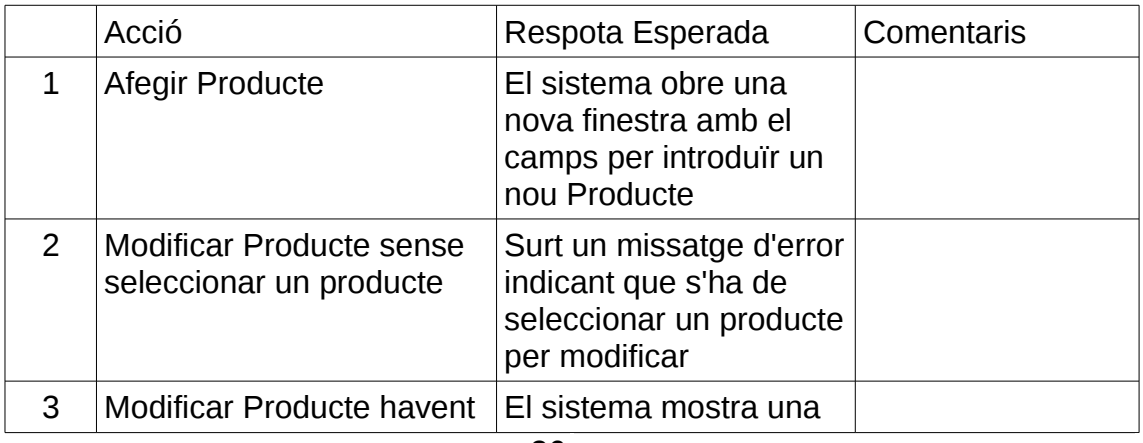

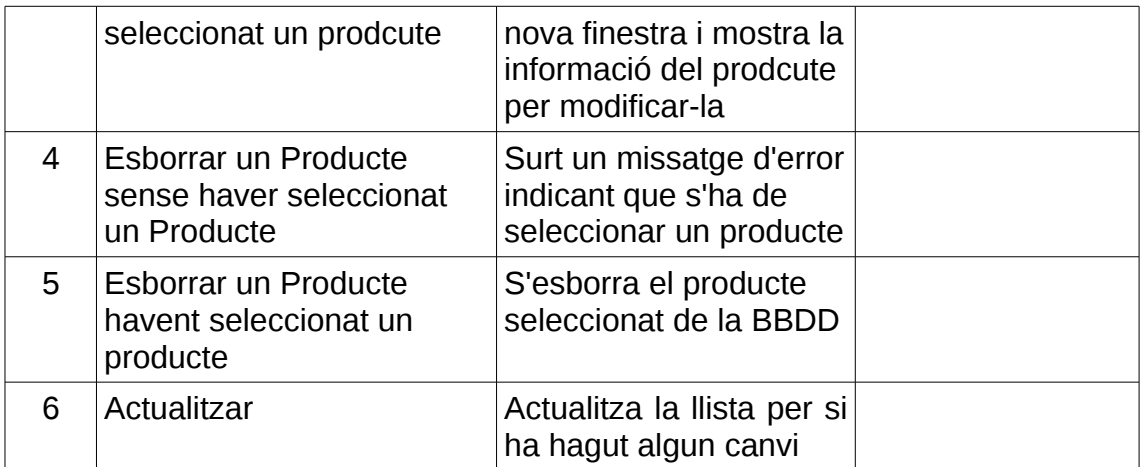

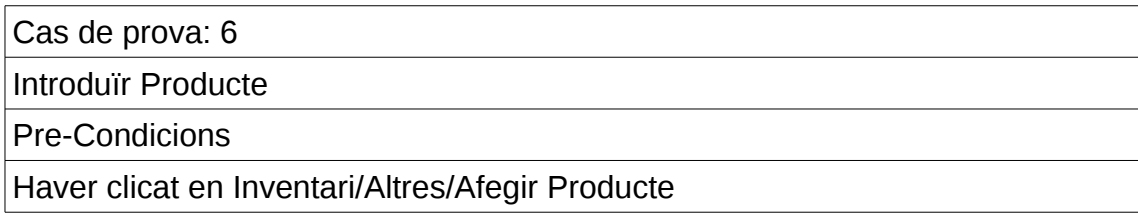

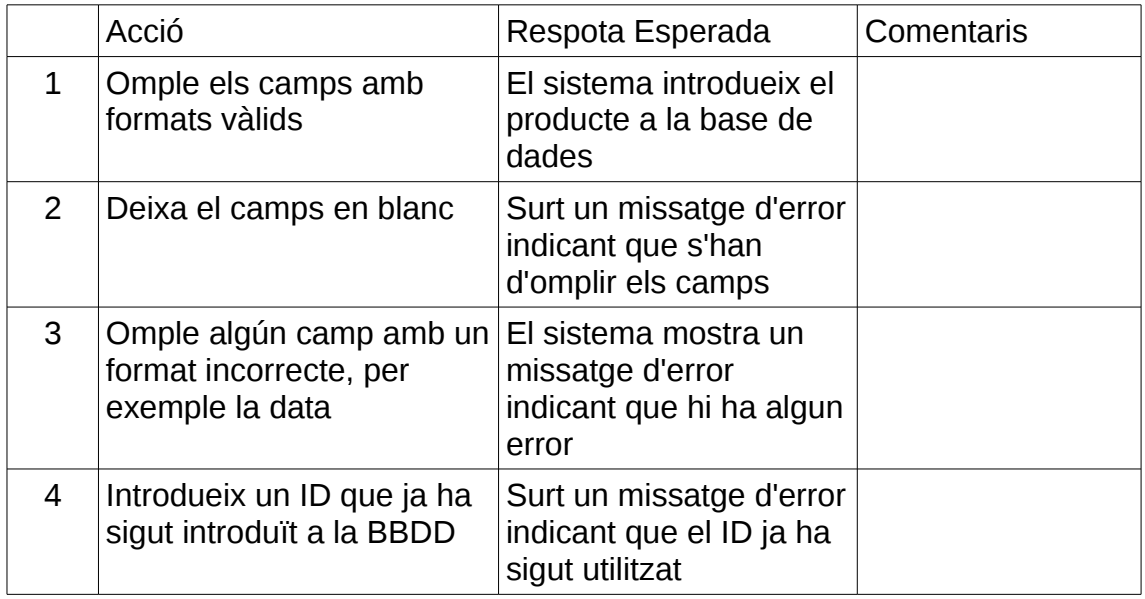

NOTA: Per a Plantes, Fitosanitari, Adob i Substat es el mateix cas de prova que el 4 i el 5

•

Cas de prova: 7

Contabilitat Empleat

Pre-Condicions

Haver clicat en Contabilitat/Estadístiques Treballadors

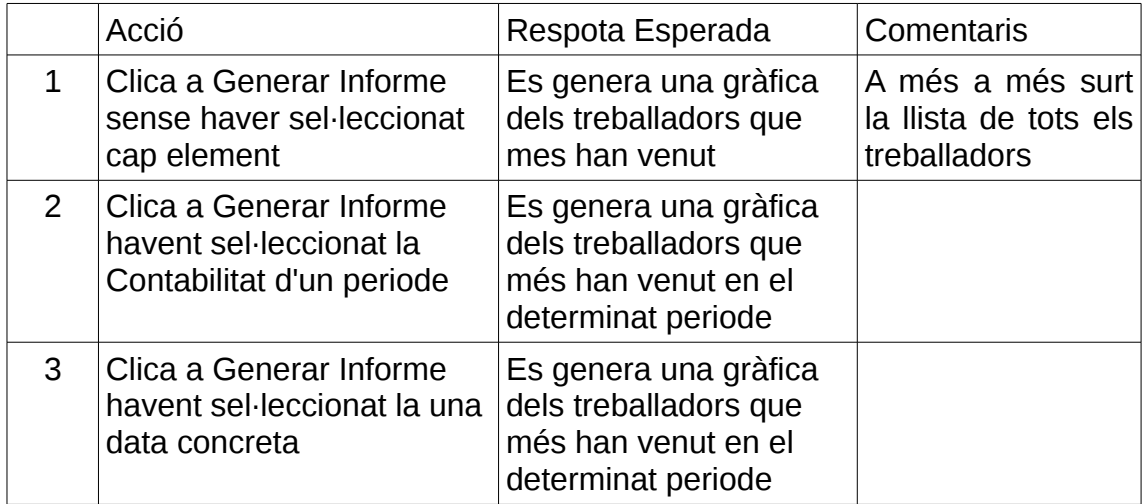

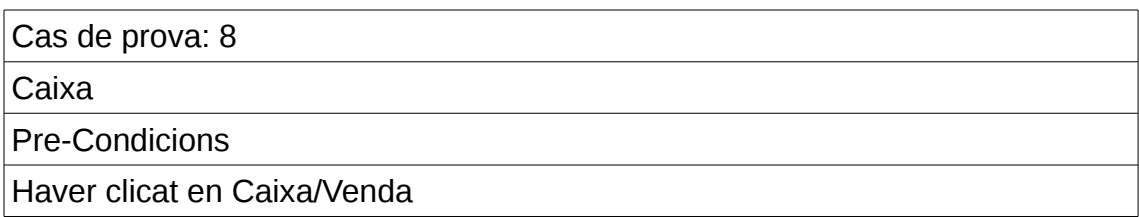

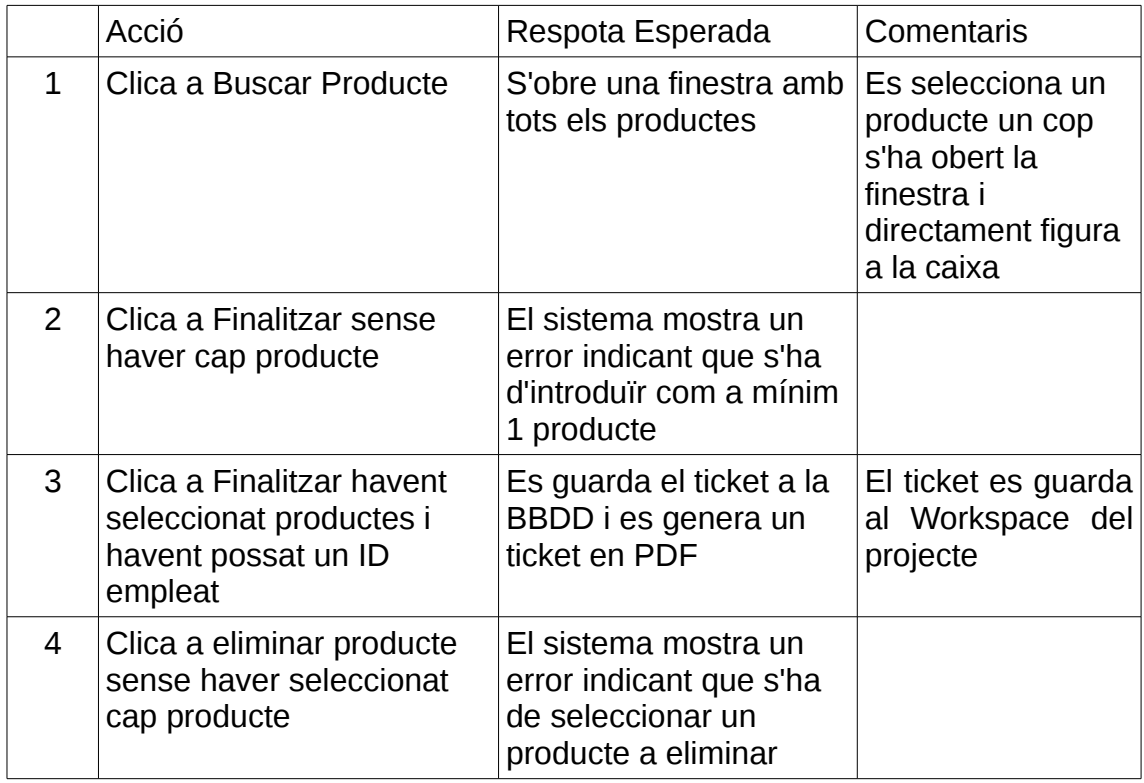

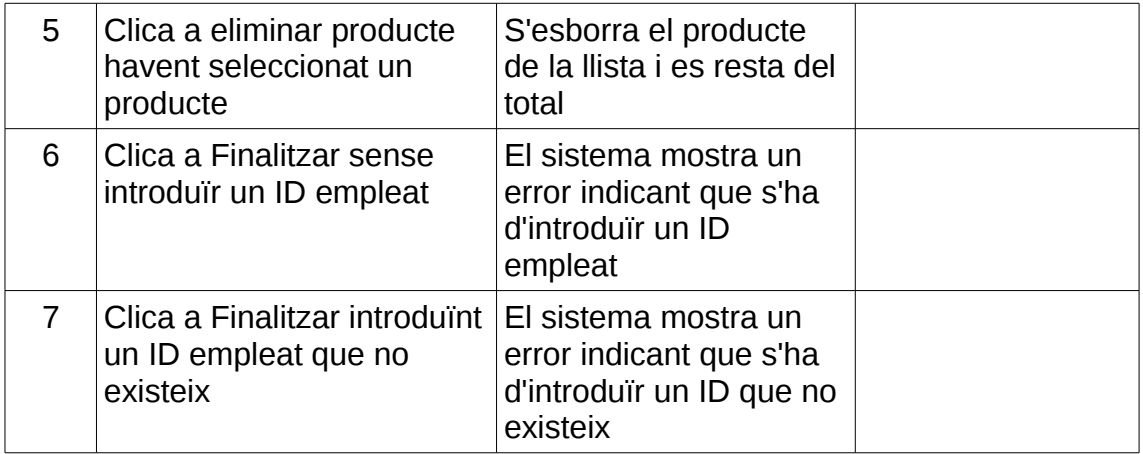

# <span id="page-46-0"></span>3. Conclusions

Una de les lliçons del projecte has sigut que, en aquest projecte, tenint en compte que nosaltres utilitzàvem una nova eina que no havíem utilitzat mai que es JavaFX al principi ens va costar perquè no sabíem molt del tema, encara que a la matèria de M03 Programació vam utilitzar WindowBuilder de Java cosa que ens va ajudar a arrencar, de totes maneres hem hagut d'aprendre bastant mitjançant Blogs, Pàgines web de Desenvolupament, i vídeos on explicaven com fer coses bàsiques i després coses més específiques, però passades unes 3-4 setmanes ja anàvem avançant força ràpid. El tema de la Base de dades el teníem més controlat a l'haver fet connexions JDBC a M06 Accés d'alternative de la communité de la commune de la commune de la communité de la commune de la commune de

L'objectiu principal era crear un Sistema ERP per a gestió d'una jardineria. I a més a més crear una aplicació Android que fes de catàleg de la jardineria, Es podria dir que si hem assolit els objectius, be és cert que certes funcionalitats no les hem pogut implementar per manca de temps, però les importants estan totes implementades.

La planificació s'ha seguit prou bé, potser on menys s'ha seguit ha sigut al final del projecte, últimes 2-3 setmanes, ja que s'ha ajuntat el tema de la presentació, les proves, i acabar de polir alguns aspectes del programa. El canvi més significatiu que vam fer, va ser orientar l'aplicació a ser multifinestra, en comptes de finestra única, no vam ser capaços de fer-ho d'aquesta manera, a causa de les dificultats i al poc coneixement de JavaFX

Les línies futures del projecte que han quedat per explorar han sigut moltes, ja que aquest projecte sempre es pot ampliar i pot tenir moltes més funcionalitats, per exemple l'aplicació Android no l'hem pogut realitzar per manca de temps, i la idea era comunicar l'aplicació en Java amb l'aplicació Android.

# <span id="page-47-0"></span>4. Glossari

MVC - (Model View Controller) Sigles per definir el patró model-vistacontrolador

BD / BBDD: Abreviació per descriure base de dades

UML: (Unified Modeling Language) és un llenguatge gràfic per modelar programari. Ofereix un estàndard per descriure el programari.

JDBC: Es un driver per controlar la base de dades desde del codi Java

# <span id="page-48-0"></span>5. Bibliografia

Pàgines web/vídeos visitats ordenats per ordre cronològic:

#### 4 Abril

- HTML://escleroderma/librari/Java-8-tutorial/part1/

12 Abril

-<https://charlescode.wordpress.com/2013/10/18/multiples-ventanas-en-javafx/>

14 Abril

-tp://stackoverflow.com/questions/30267459/javafx-error-exception-inapplication-start-method-no-controller-specified

18 Abril

- [https://www.youtube.com/watch?v=oOhW\\_oHf7bM](https://www.youtube.com/watch?v=oOhW_oHf7bM)

6 Maig

- [MenuItem \(JavaFX 2.2\)](https://docs.oracle.com/javafx/2/api/javafx/scene/control/MenuItem.html)

# <span id="page-49-1"></span>6. Annexos

# <span id="page-49-0"></span>6.1 Connexió servidor

#### **Error 1: El servidor no escolta**

Al connectar-se la primera vegada ens surt el següent error:

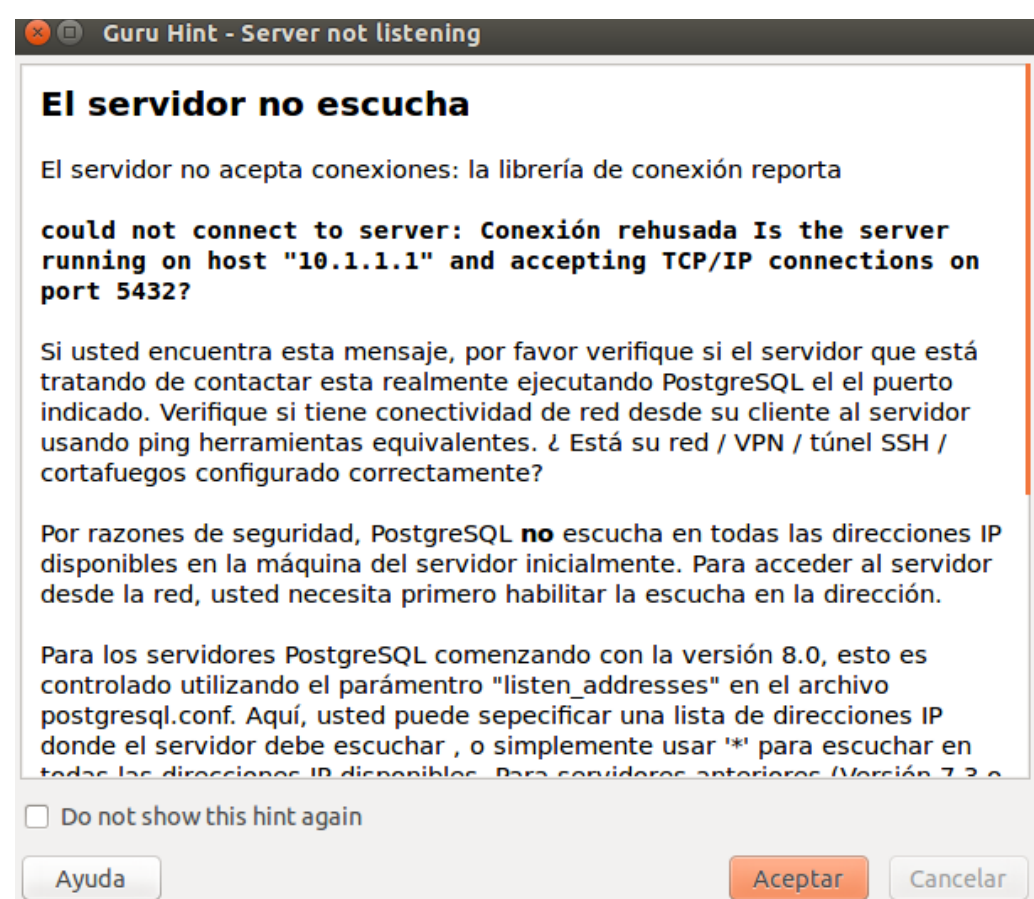

El missatge d'error explica bé el que ens està passant al realitzar la connexió. Postgres està instal·lat amb una configuració de xarxa per defecte, i que no segueix la nostra configuració, per tant s'ha de modificar el fitxer de configuració.

Per a modificar el fitxer de configuració, hem de dirigir-nos a la màquina servidor.

El fitxer de configuració que s'ha de modificar és:

**/etc/postgresql/9.3/main/postgresql.conf**

S'han de modificar els paràmetres: listen\_addresses. Per defecte el fitxer està configurat per localhost, substitueix el parametre pe '\*', el que significa que permeten la connexió a totes les adreces IP.

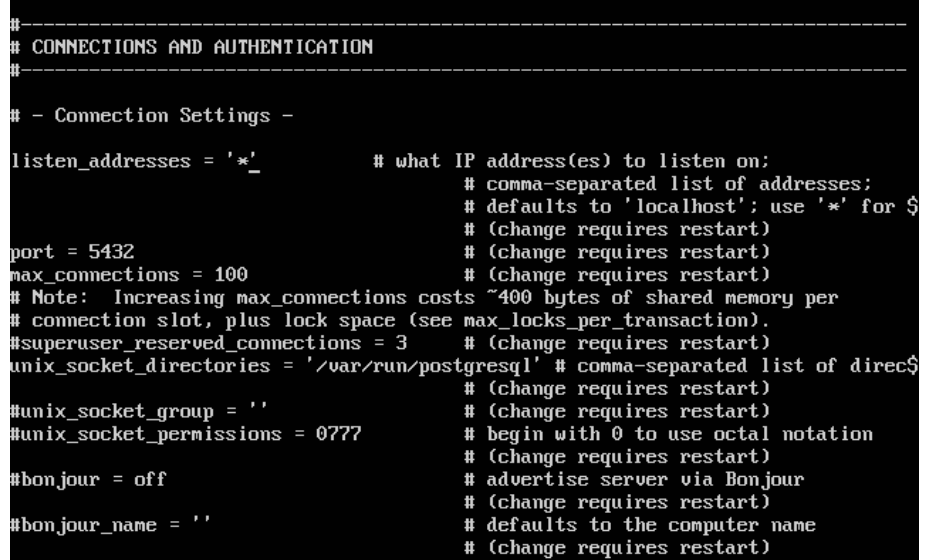

L'altre paràmetre que s'ha de modificar és:

password\_encryption=on

```
\# - Security and Authentication -
#authentication_timeout = 1min
                                               # 1s - 600sss1 = true# (change requires restart)
#ssl_ciphers = 'DEFAULT:!LOW:!EXP:!MD5:@STRENGTH'
                                                                  # allowed SSL ciphers
                                               # (change requires restart)
#ssl_renegotiation_limit = 0
                                               # amount of data between renegotiations
ssl_cert_file = '/etc/ssl/certs/ssl-cert-snakeoil.pem'
ssl_cert_file = '/etc/ssl/certs/ssl-cert-snakeoil.pem'<br>ssl_key_file = '/etc/ssl/private/ssl-cert-snakeoil.key'<br>#ssl_ca_file = ''
                                                                           # (change regui$
                                                                           # (change requi$
                                               # (change requires restart)
\text{#ssl\_crl_file} = \text{''}# (change requires restart)
password\_encryption = on#db_user_namespace = off
```
D'aquesta forma, la contrasenya estarà encriptada.

Per a que els canvis tinguin efecte em de reiniciar e servidor:

**sudo service postgresql restart**

#### **Error 2: Acceso a base de datos denegado**

Una vegada solucionats els errors de la primera part, quan intentem realitzar la següent connexió s'ens mostra un altre error:

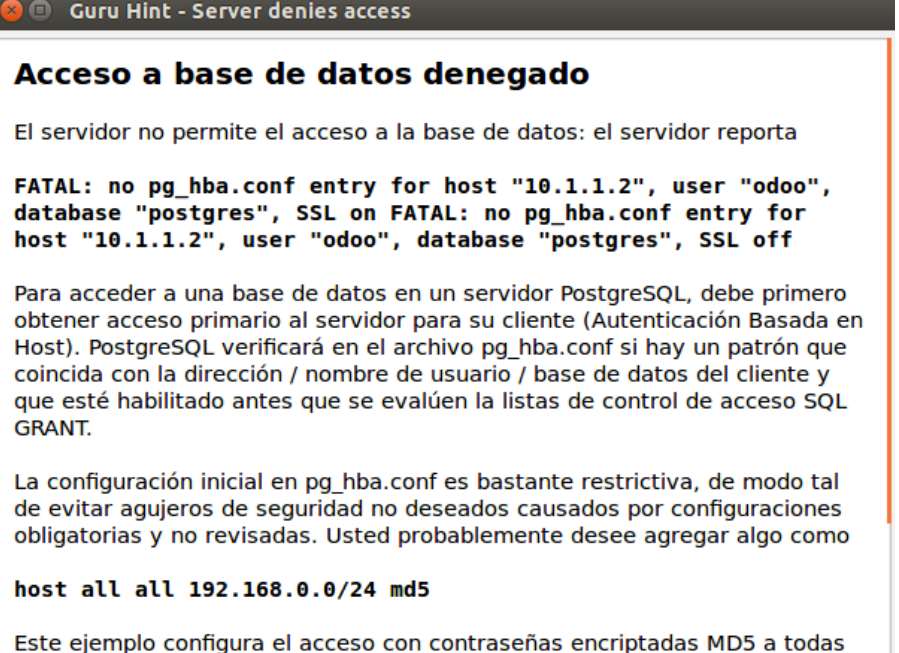

Lac baced de dated inara todes for unusing on bundless must allow a coust

A la descripció del error ens indica que esta restringit l'accés per a la nostra màquina client. Per a que pugui connectar-se qualsevol adreça IP, amb prèvia autenticació, s'afegeix al final del arxiu de configuració:

**/etc/postgresql/9.3/main/pg\_hba.conf**

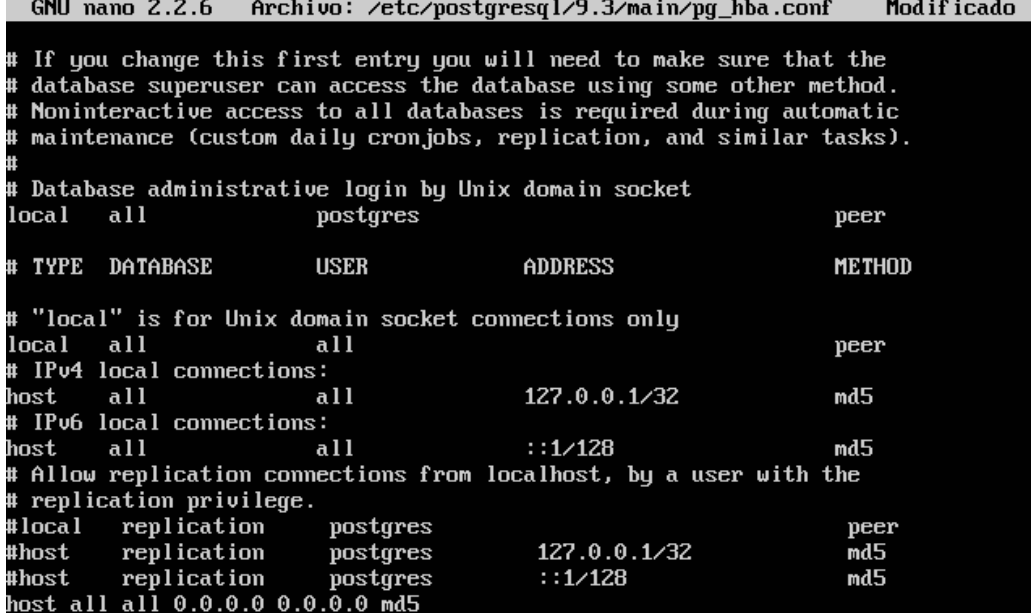

### **Connexió final amb el servidor**

Una vegada editats els fitxers de configuració, ja es pot realitzar la connexió amb el servidor.

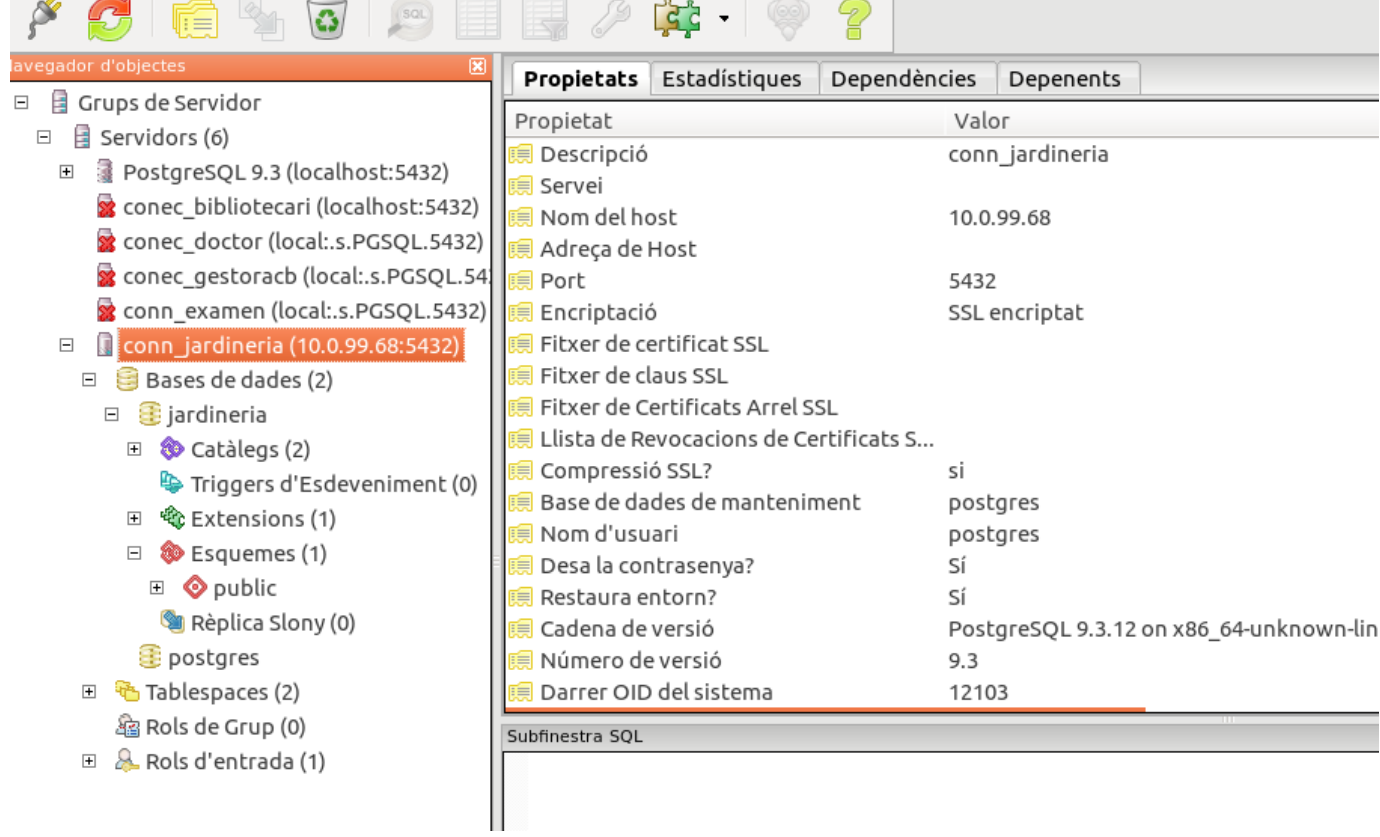